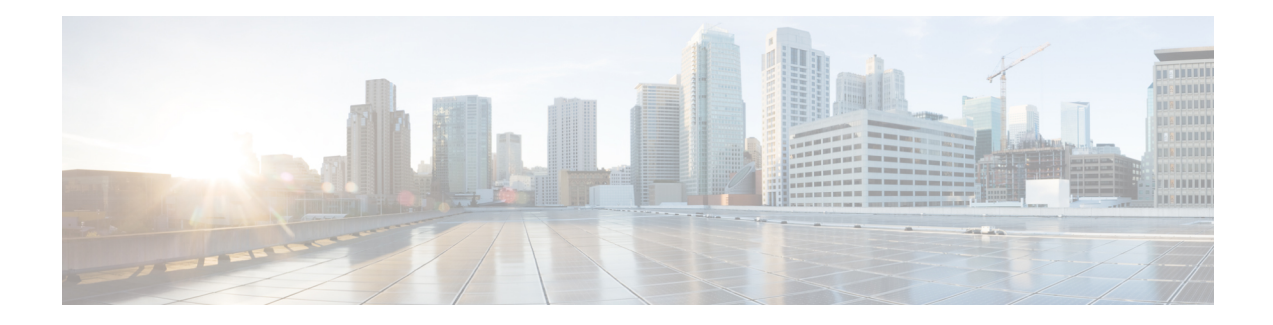

# **Configuring Call Home**

The Call Home feature provides e-mail-based and web-based notification of critical system events. A versatile range of message formats are available for optimal compatibility with pager services, standard e-mail, or XML-based automated parsing applications. Common uses of this feature may include direct paging of a network support engineer, e-mail notification to a Network Operations Center, XML delivery to a support website, and use of Cisco Smart Call Home services for direct case generation with the Cisco Systems Technical Assistance Center (TAC).

This chapter describes how to configure the Call Home feature in Cisco IOS Release 15.4(3)S and later releases for the Cisco ISR 4400 Series and Cisco ISR 4300 Series Routers.

This chapter includes the following sections:

- Finding Feature [Information,](#page-0-0) on page 1
- [Prerequisites](#page-0-1) for Call Home, on page 1
- [Information](#page-1-0) About Call Home, on page 2
- How to [Configure](#page-3-0) Call Home, on page 4
- [Configuring](#page-25-0) Diagnostic Signatures, on page 26
- Displaying Call Home [Configuration](#page-33-0) Information, on page 34
- Default Call Home [Settings,](#page-39-0) on page 40
- Alert Group Trigger Events and [Commands,](#page-39-1) on page 40
- Message [Contents,](#page-46-0) on page 47
- Additional [References,](#page-55-0) on page 56

## <span id="page-0-1"></span><span id="page-0-0"></span>**Finding Feature Information**

Your software release may not support all of the features documented in this module. For the latest feature information and caveats, see the release notes for your platform and software release.

Use the Cisco Feature Navigator to find information about platform support and Cisco IOS and Catalyst OS software image support. To access Cisco Feature Navigator, see [http://tools.cisco.com/ITDIT/CFN/.](http://tools.cisco.com/ITDIT/CFN/) A Cisco account is not required to access the Cisco Feature Navigator.

## **Prerequisites for Call Home**

The following are the prerequisites before you configure Call Home:

- Contact e-mail address (required for full registration with Smart Call Home, optional if Call Home is enabled in anonymous mode), phone number (optional), and street address information (optional) should be configured so that the receiver can determine the origin of messages received.
- At least one destination profile (predefined or user-defined) must be configured. The destination profile you use depends on whether the receiving entity is a pager, an e-mail address, or an automated service such as Cisco Smart Call Home.

If the destination profile uses e-mail message delivery, you must specify a Simple Mail Transfer Protocol (SMTP) server.

- The router must have IP connectivity to an e-mail server or the destination HTTP server.
- If Cisco Smart Call Home is used, an active service contract covering the device is required to provide full Cisco Smart Call Home service.

## <span id="page-1-0"></span>**Information About Call Home**

The Call Home feature can deliver alert messages containing information on configuration, environmental conditions, inventory, syslog, snapshot, and crash events. It provides these alert messages as either e-mail-based or web-based messages. Multiple message formats are available, allowing for compatibility with pagerservices, standard e-mail, or XML-based automated parsing applications. This feature can deliver alerts to multiple recipients, referred to as Call Home destination profiles, each with configurable message formats and content categories. A predefined destination profile is provided for sending alerts to the Cisco TAC (callhome $@cisco.com$ ). You can also define your own destination profiles.

Flexible message delivery and format options make it easy to integrate specific support requirements.

This section contains the following subsections:

- [Benefits](#page-1-1) of Using Call Home
- [Obtaining](#page-2-0) Smart Call Home Services

### <span id="page-1-1"></span>**Benefits of Using Call Home**

The Call Home feature offers the following benefits:

- Multiple message-format options, which include:
	- Short Text—Suitable for pagers or printed reports.
	- Plain Text—Full formatted message information suitable for human reading.
	- XML—Machine-readable format using XML and Adaptive Markup Language (AML) document type definitions (DTDs). The XML format enables communication with the Cisco TAC.
- Multiple concurrent message destinations.
- Multiple message categories including configuration, environmental conditions, inventory, syslog, snapshot, and crash events.
- Filtering of messages by severity and pattern matching.

• Scheduling of periodic message sending.

### <span id="page-2-0"></span>**Obtaining Smart Call Home Services**

If you have a service contract directly with Cisco, you can register for the Smart Call Home service. Smart Call Home analyzesSmart Call Home messages and provides background information and recommendations. For known issues, particularly online diagnostics failures, Automatic Service Requests are generated with the Cisco TAC.

Smart Call Home offers the following features:

- Continuous device health monitoring and real-time diagnostic alerts.
- Analysis of Smart Call Home messages and, if needed, Automatic Service Request generation routed to the correct TAC team, including detailed diagnostic information to speed problem resolution.
- Secure message transport directly from your device or through an HTTP proxy server or a downloadable Transport Gateway (TG). You can use a TG aggregation point to support multiple devices or in cases where security dictates that your devices may not be connected directly to the Internet.
- Web-based access to Smart Call Home messages and recommendations, inventory, and configuration information for all Smart Call Home devices provides access to associated field notices, security advisories, and end-of-life information.

You need the following items to register for Smart Call Home:

- SMARTnet contract number for your router
- Your e-mail address
- Your Cisco.com username

For more information about Smart Call Home, see [https://supportforums.cisco.com/community/4816/](https://supportforums.cisco.com/community/4816/smart-call-home) [smart-call-home](https://supportforums.cisco.com/community/4816/smart-call-home).

#### **Anonymous Reporting**

Smart Call Home is a service capability included with many Cisco service contracts and is designed to assist customers resolve problems more quickly. In addition, the information gained from crash messages helps Cisco understand equipment and issues occurring in the field. If you decide not to use Smart Call Home, you can still enable Anonymous Reporting to allow Cisco to securely receive minimal error and health information from the device. If you enable Anonymous Reporting, your customer identity will remain anonymous, and no identifying information will be sent.

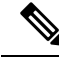

When you enable Anonymous Reporting, you acknowledge your consent to transfer the specified data to Cisco or to vendors operating on behalf of Cisco (including countries outside the United States). Cisco maintains the privacy of all customers. For information about how Cisco treats personal information, see the Cisco Privacy Statement at <http://www.cisco.com/web/siteassets/legal/privacy.html>. **Note**

When Call Home is configured in an anonymous way, only crash, inventory, and test messages are sent to Cisco. No customer identifying information is sent.

For more information about what is sent in these messages, see Alert Group Trigger Events and [Commands,](#page-39-1) on [page](#page-39-1) 40.

## <span id="page-3-0"></span>**How to Configure Call Home**

The following sections show how to configure Call Home using a single command:

- [Configuring](#page-3-1) Smart Call Home (Single Command), on page 4
- [Configuring](#page-4-0) and Enabling Smart Call Home, on page 5

The following sections show detailed or optional configurations:

- Enabling and [Disabling](#page-5-0) Call Home, on page 6
- Configuring Contact [Information,](#page-5-1) on page 6
- [Configuring](#page-7-0) Destination Profiles, on page 8
- [Subscribing](#page-10-0) to Alert Groups, on page 11
- [Configuring](#page-15-0) General E-Mail Options, on page 16
- [Specifying](#page-17-0) Rate Limit for Sending Call Home Messages, on page 18
- [Specifying](#page-18-0) HTTP Proxy Server, on page 19
- Enabling AAA [Authorization](#page-19-0) to Run IOS Commands for Call Home Messages, on page 20
- [Configuring](#page-19-1) Syslog Throttling, on page 20
- [Configuring](#page-20-0) Call Home Data Privacy, on page 21
- Sending Call Home [Communications](#page-21-0) Manually, on page 22

### <span id="page-3-1"></span>**Configuring Smart Call Home (Single Command)**

To enable all Call Home basic configurations using a single command, perform the following steps:

#### **SUMMARY STEPS**

- **1. configure terminal**
- **2. call-home reporting** {**anonymous** | **contact-email-addr** *email-address*} [**http-proxy** {*ipv4-address* | *ipv6-address* | *name*} **port** *port-number*]

#### **DETAILED STEPS**

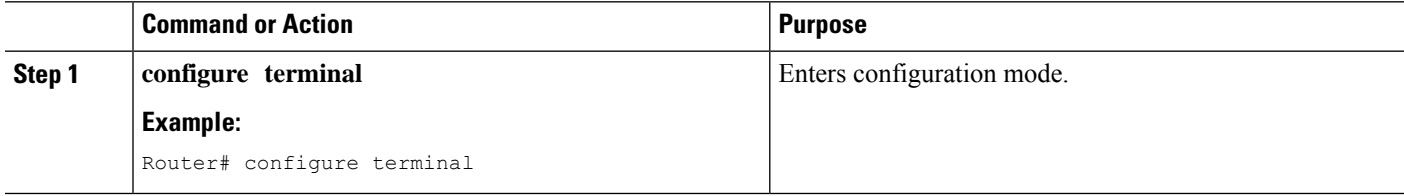

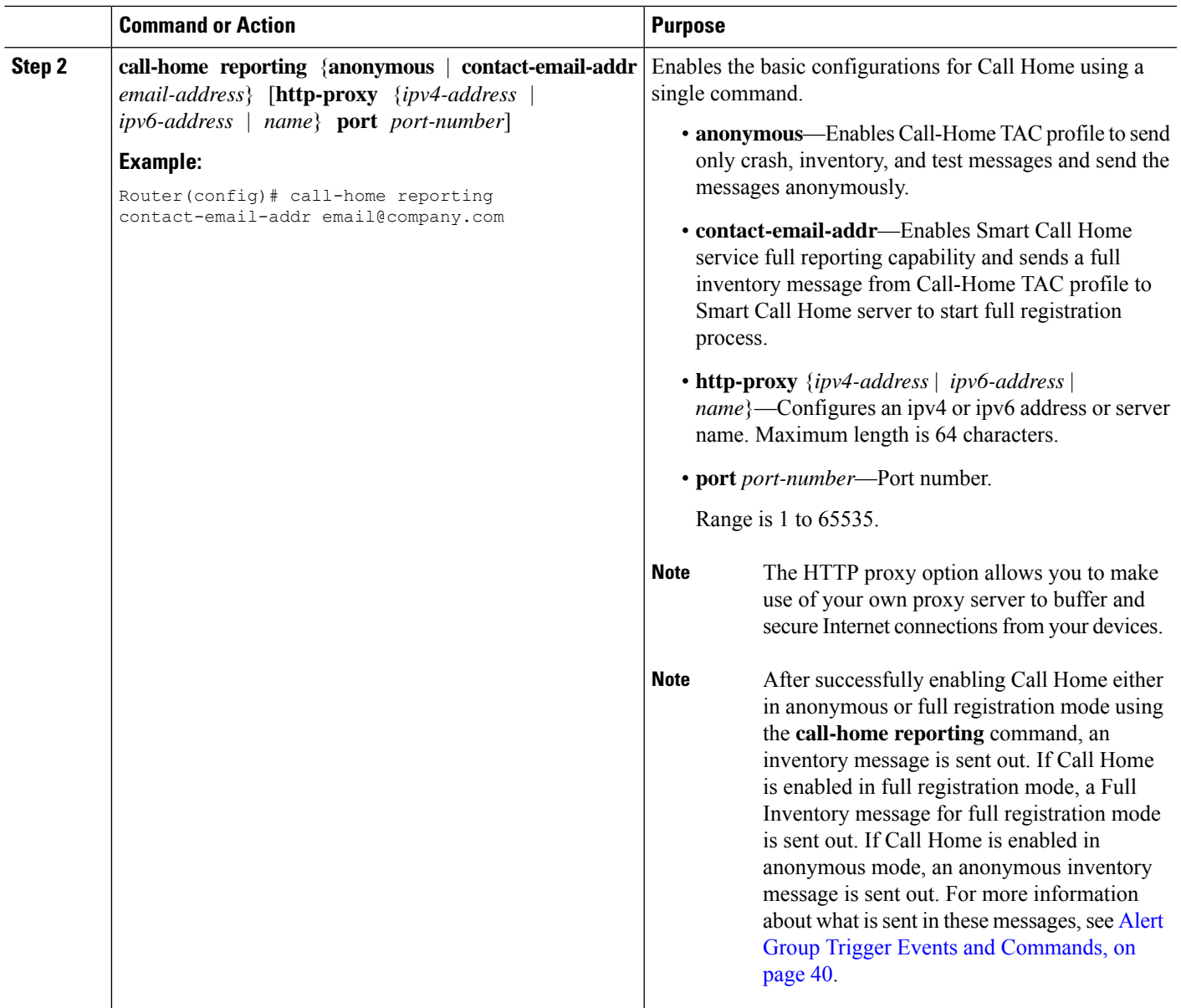

## <span id="page-4-0"></span>**Configuring and Enabling Smart Call Home**

For application and configuration information about the Cisco Smart Call Home service, see the "Getting Started" section of the Smart Call Home User Guide at [https://supportforums.cisco.com/community/4816/](https://supportforums.cisco.com/community/4816/smart-call-home) [smart-call-home](https://supportforums.cisco.com/community/4816/smart-call-home). This document includes configuration examples for sending Smart Call Home messages directly from your device or through a transport gateway (TG) aggregation point.

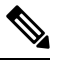

For security reasons, we recommend that you use the HTTPS transport options, due to the additional payload encryption that HTTPS offers. The Transport Gateway software is downloadable from Cisco.com and is available if you require an aggregation point or a proxy for connection to the Internet. **Note**

### <span id="page-5-0"></span>**Enabling and Disabling Call Home**

To enable or disable the Call Home feature, perform the following steps:

#### **SUMMARY STEPS**

- **1. configure terminal**
- **2. service call-home**
- **3. no service call-home**

#### **DETAILED STEPS**

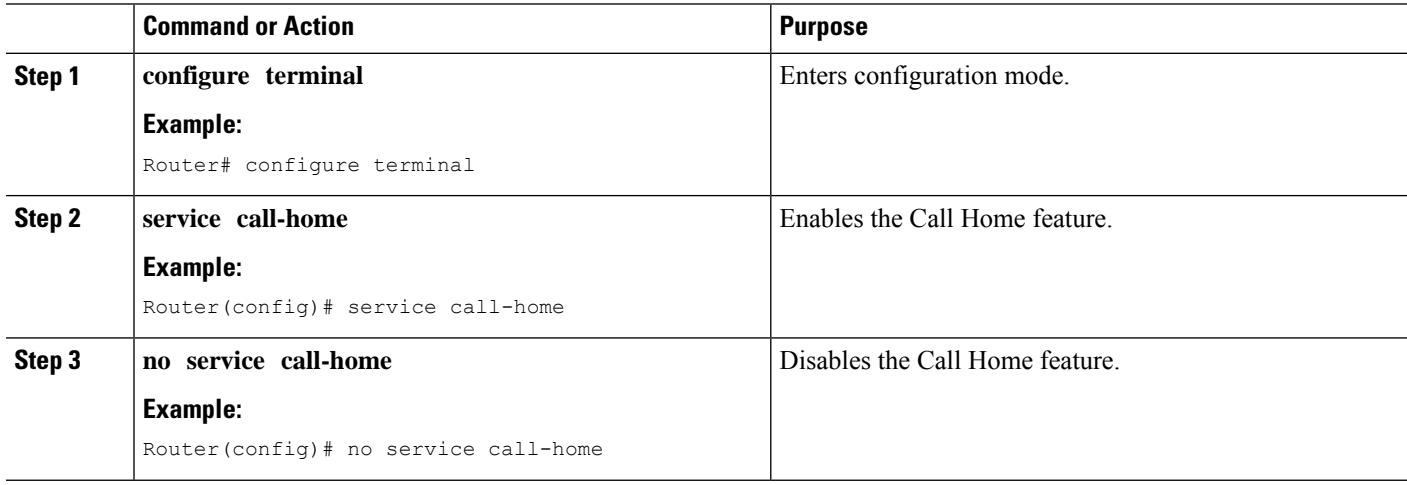

## <span id="page-5-1"></span>**Configuring Contact Information**

Each router must include a contact e-mail address (except if Call Home is enabled in anonymous mode). You can optionally include a phone number, street address, contract ID, customer ID, and site ID.

To assign the contact information, perform the following steps:

#### **SUMMARY STEPS**

- **1. configure terminal**
- **2. call-home**
- **3. contact-email-addr** *email-address*
- **4. phone-number +***phone-number*
- **5. street-address** *street-address*
- **6. customer-id** *text*
- **7. site-id** *text*
- **8. contract-id** *text*

#### **DETAILED STEPS**

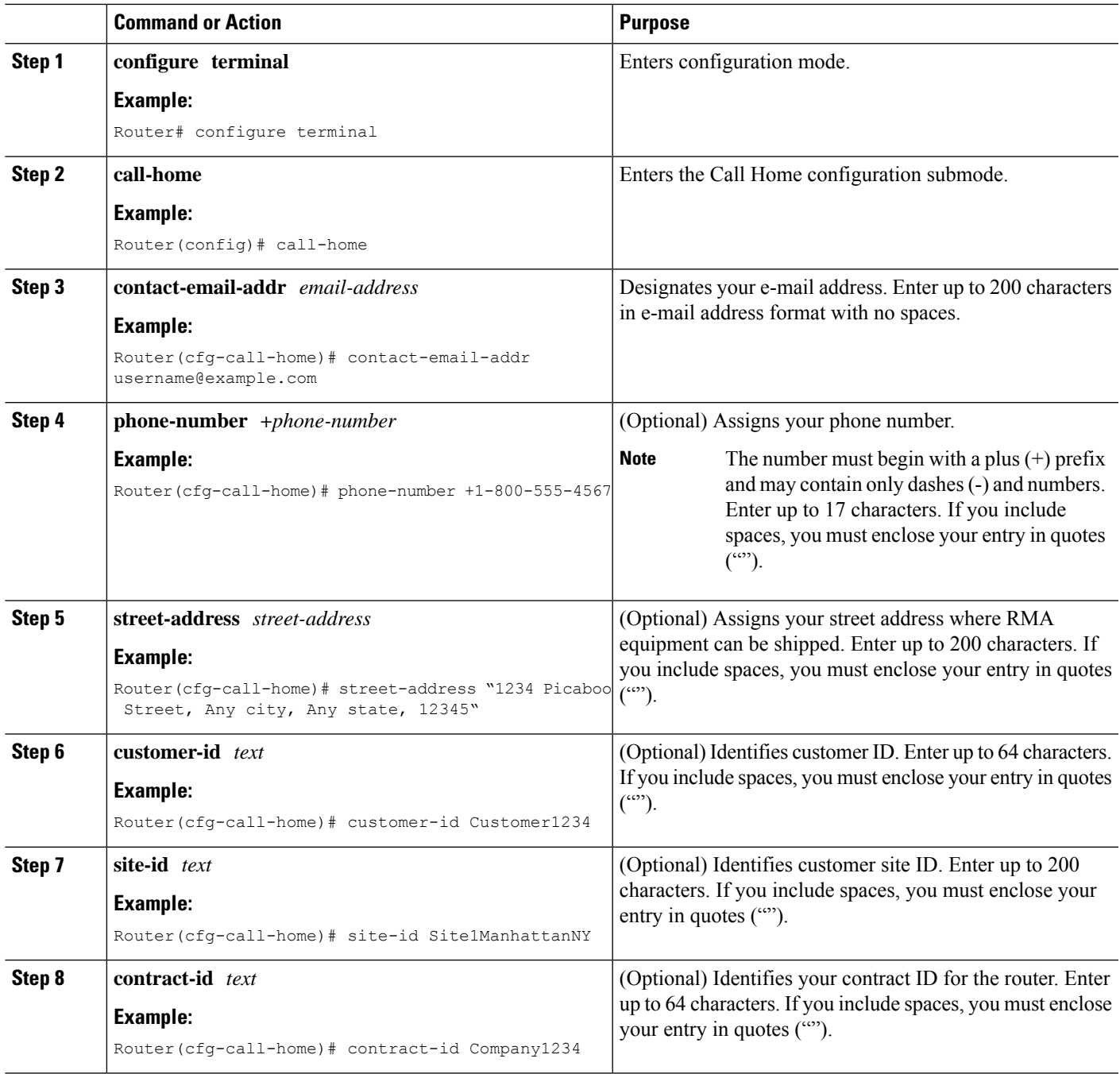

#### **Example**

The following example shows how to configure contact information:

Router# **configure terminal** Enter configuration commands, one per line. End with CNTL/Z. Router(config)# **call-home**

```
Router(cfg-call-home)# contact-email-addr username@example.com
Router(cfg-call-home)# phone-number +1-800-555-4567
Router(cfg-call-home)# street-address "1234 Picaboo Street, Any city, Any state, 12345"
Router(cfg-call-home)# customer-id Customer1234
Router(cfg-call-home)# site-id Site1ManhattanNY
Router(cfg-call-home)# contract-id Company1234
Router(cfg-call-home)# exit
```
### <span id="page-7-0"></span>**Configuring Destination Profiles**

A destination profile containsthe required delivery information for an alert notification. At least one destination profile is required. You can configure multiple destination profiles of one or more types.

You can create and define a new destination profile or copy and use the predefined destination profile. If you define a new destination profile, you must assign a profile name.

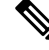

**Note** If you use the Cisco Smart Call Home service, the destination profile must use the XML message format.

You can configure the following attributes for a destination profile:

• Profile name—String that uniquely identifies each user-defined destination profile. The profile name is limited to 31 characters and is not case-sensitive.

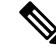

**Note** You cannot use **all** as a profile name.

- Transport method—Transport mechanism, either e-mail or HTTP (including HTTPS), for delivery of alerts.
	- For user-defined destination profiles, e-mail isthe default, and you can enable either or both transport mechanisms. If you disable both methods, e-mail is enabled.
	- For the predefined Cisco TAC profile, you can enable either transport mechanism, but not both.
- Destination address—The actual address related to the transport method to which the alert should be sent.
- Message formatting—The message format used for sending the alert. The format options for a user-defined destination profile are long-text, short-text, or XML. The default is XML. For the predefined Cisco TAC profile, only XML is allowed.
- Message size—The maximum destination message size. The valid range is 50 to 3,145,728 Bytes. The default is 3,145,728 Bytes.

Anonymous reporting—You can choose for your customer identity to remain anonymous, and no identifying information is sent.

• Subscribing to interesting alert-groups—You can choose to subscribe to alert-groups highlighting your interests.

This section contains the following subsections:

- Creating a New [Destination](#page-8-0) Profile, on page 9
- Copying a [Destination](#page-9-0) Profile, on page 10
- Setting Profiles to [Anonymous](#page-10-1) Mode, on page 11

### <span id="page-8-0"></span>**Creating a New Destination Profile**

To create and configure a new destination profile, perform the following steps:

#### **SUMMARY STEPS**

- **1. configure terminal**
- **2. call-home**
- **3. profile** *name*
- **4.** [**no**] **destination transport-method** {**email** | **http**}
- **5. destination address** {**email** *email-address* | **http** *url*}
- **6. destination preferred-msg-format** {**long-text** | **short-text** | **xml**}
- **7. destination message-size-limit** *bytes*
- **8. active**
- **9. end**
- **10. show call-home profile** {*name* | **all**}

#### **DETAILED STEPS**

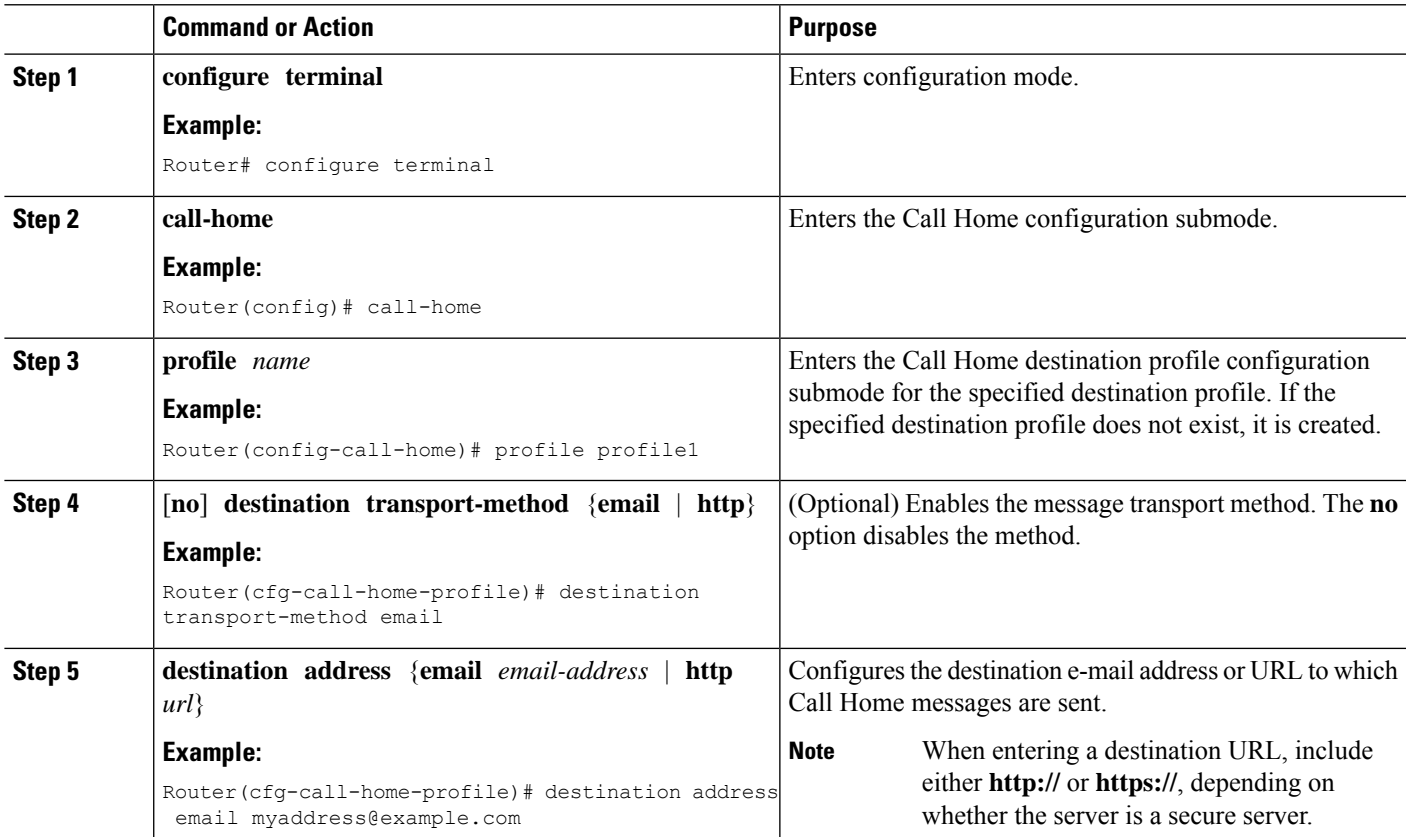

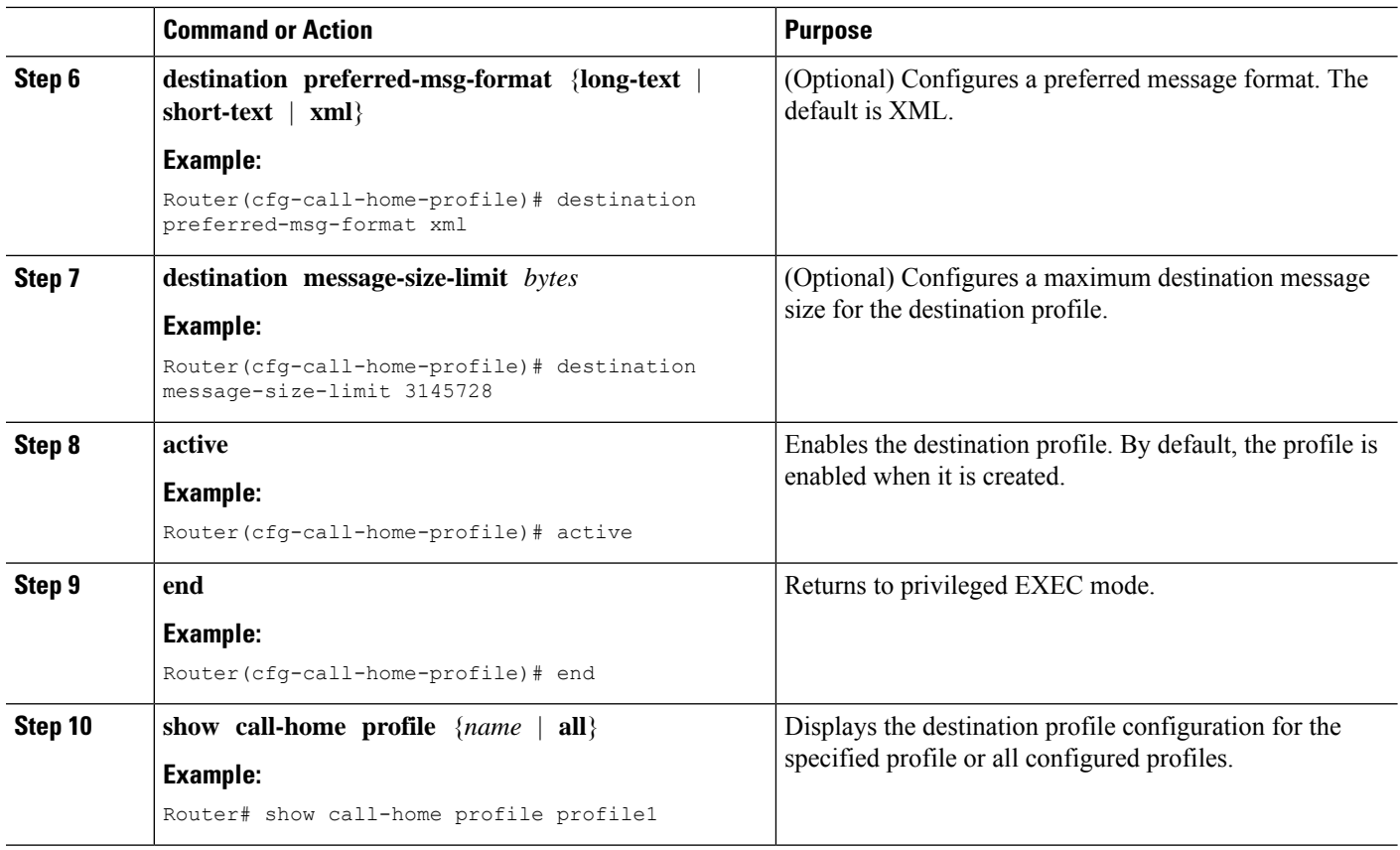

### <span id="page-9-0"></span>**Copying a Destination Profile**

To create a new destination profile by copying an existing profile, perform the following steps:

#### **SUMMARY STEPS**

- **1. configure terminal**
- **2. call-home**
- **3. copy profile** *source-profile target-profile*

#### **DETAILED STEPS**

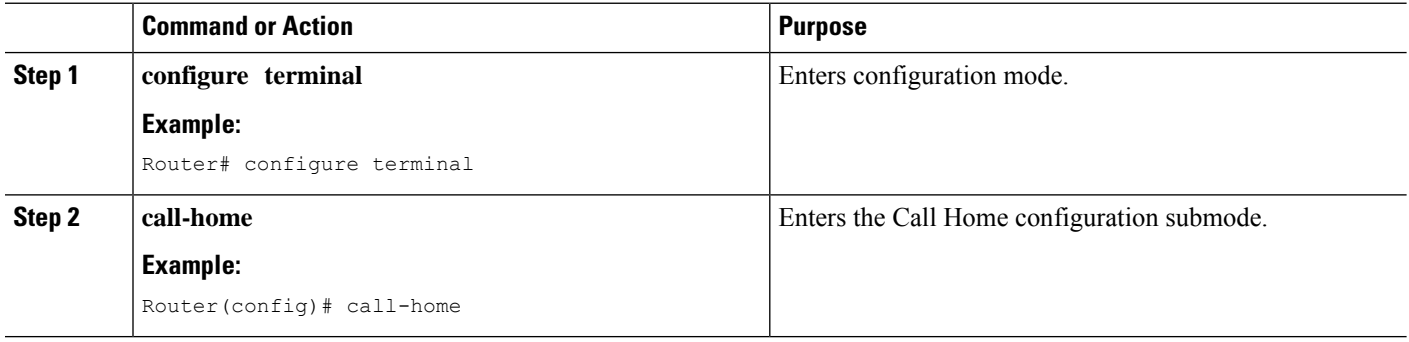

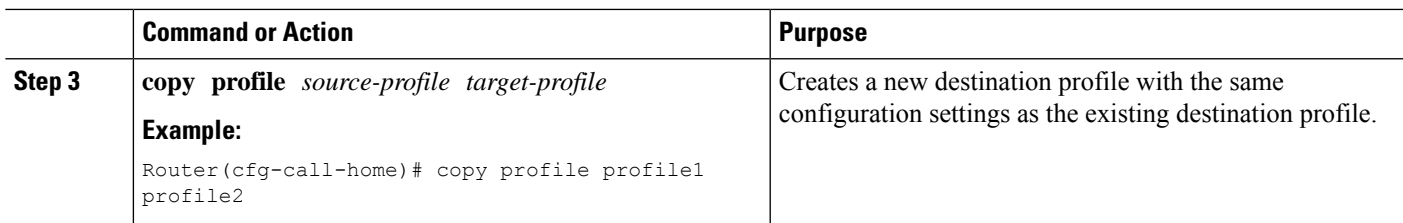

### <span id="page-10-1"></span>**Setting Profiles to Anonymous Mode**

To set an anonymous profile, perform the following steps:

#### **SUMMARY STEPS**

- **1. configure terminal**
- **2. call-home**
- **3. profile** *name*
- **4. anonymous-reporting-only**

#### **DETAILED STEPS**

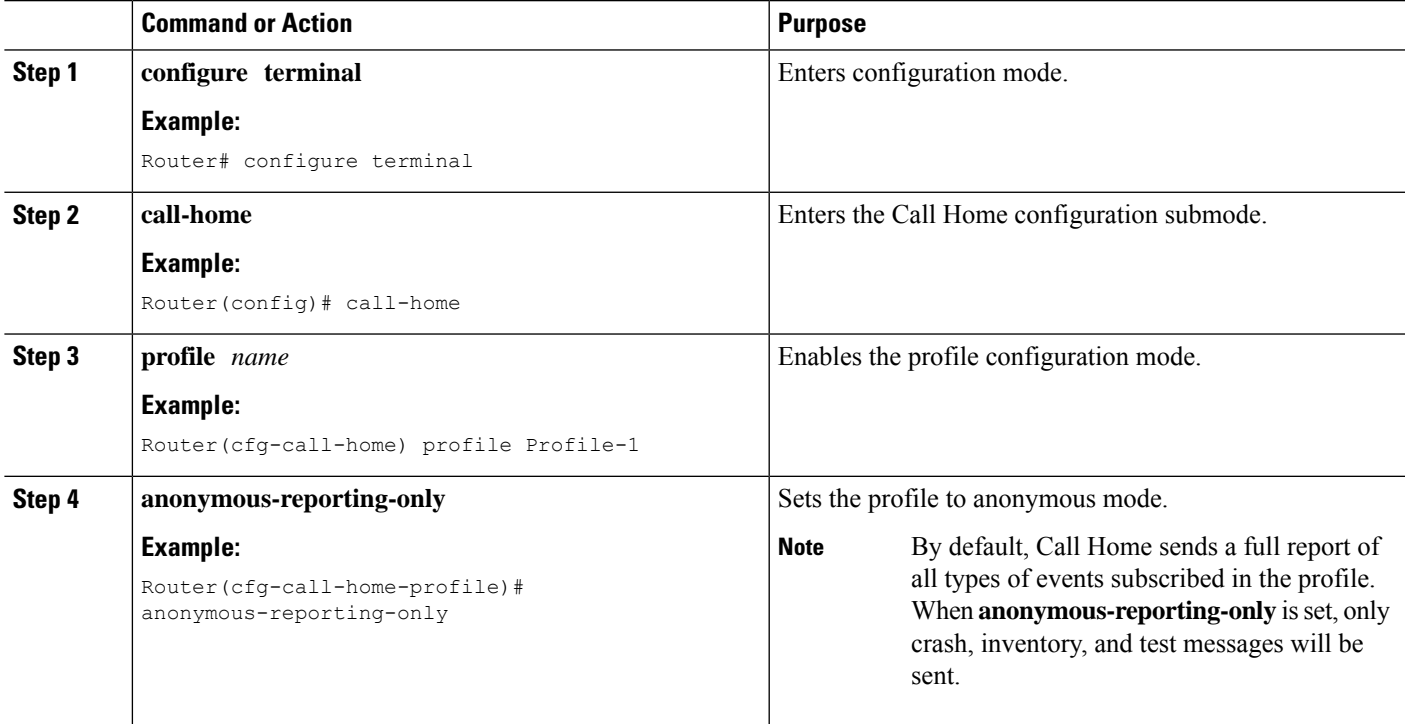

## <span id="page-10-0"></span>**Subscribing to Alert Groups**

An alert group is a predefined subset of Call Home alerts supported in all routers. Different types of Call Home alerts are grouped into different alert groups depending on their type. The following alert groups are available:

• Crash

- Configuration
- Environment
- Inventory
- Snapshot
- Syslog

This section contains the following subsections:

- Periodic [Notification,](#page-13-0) on page 14
- Message Severity [Threshold,](#page-14-0) on page 15
- [Configuring](#page-14-1) a Snapshot Command List, on page 15

The triggering events for each alert group are listed in Alert Group Trigger Events and [Commands,](#page-39-1) on page [40,](#page-39-1) and the contents of the alert group messages are listed in Message [Contents,](#page-46-0) on page 47.

You can select one or more alert groups to be received by a destination profile.

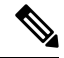

A Call Home alert is only sent to destination profiles that have subscribed to the alert group containing that Call Home alert. In addition, the alert group must be enabled. **Note**

To subscribe a destination profile to one or more alert groups, perform the following steps:

#### **SUMMARY STEPS**

- **1. configure terminal**
- **2. call-home**
- **3. alert-group** {**all** | **configuration** | **environment** | **inventory** | **syslog** | **crash** | **snapshot**}
- **4. profile** *name*
- **5. subscribe-to-alert-group all**
- **6. subscribe-to-alert-group configuration** [**periodic** {**daily** *hh:mm* | **monthly** *date hh:mm* | **weekly** *day hh:mm*}]
- **7. subscribe-to-alert-group environment** [**severity** {**catastrophic** | **disaster** | **fatal** | **critical** | **major** | **minor** | **warning** | **notification** | **normal** | **debugging**}]
- **8. subscribe-to-alert-group inventory** [**periodic** {**daily** *hh:mm* | **monthly** *date hh:mm* | **weekly** *day hh:mm*}]
- **9. subscribe-to-alert-group syslog** [**severity** {**catastrophic** | **disaster** | **fatal** | **critical** | **major** | **minor** | **warning** | **notification** | **normal** | **debugging**}]
- **10. subscribe-to-alert-group crash**
- **11. subscribe-to-alert-group snapshot periodic** {**daily** *hh:mm* | **hourly** *mm* | **interval** *mm* | **monthly** *date hh:mm* | **weekly** *day hh:mm*}
- **12. exit**

#### **DETAILED STEPS**

 $\mathbf I$ 

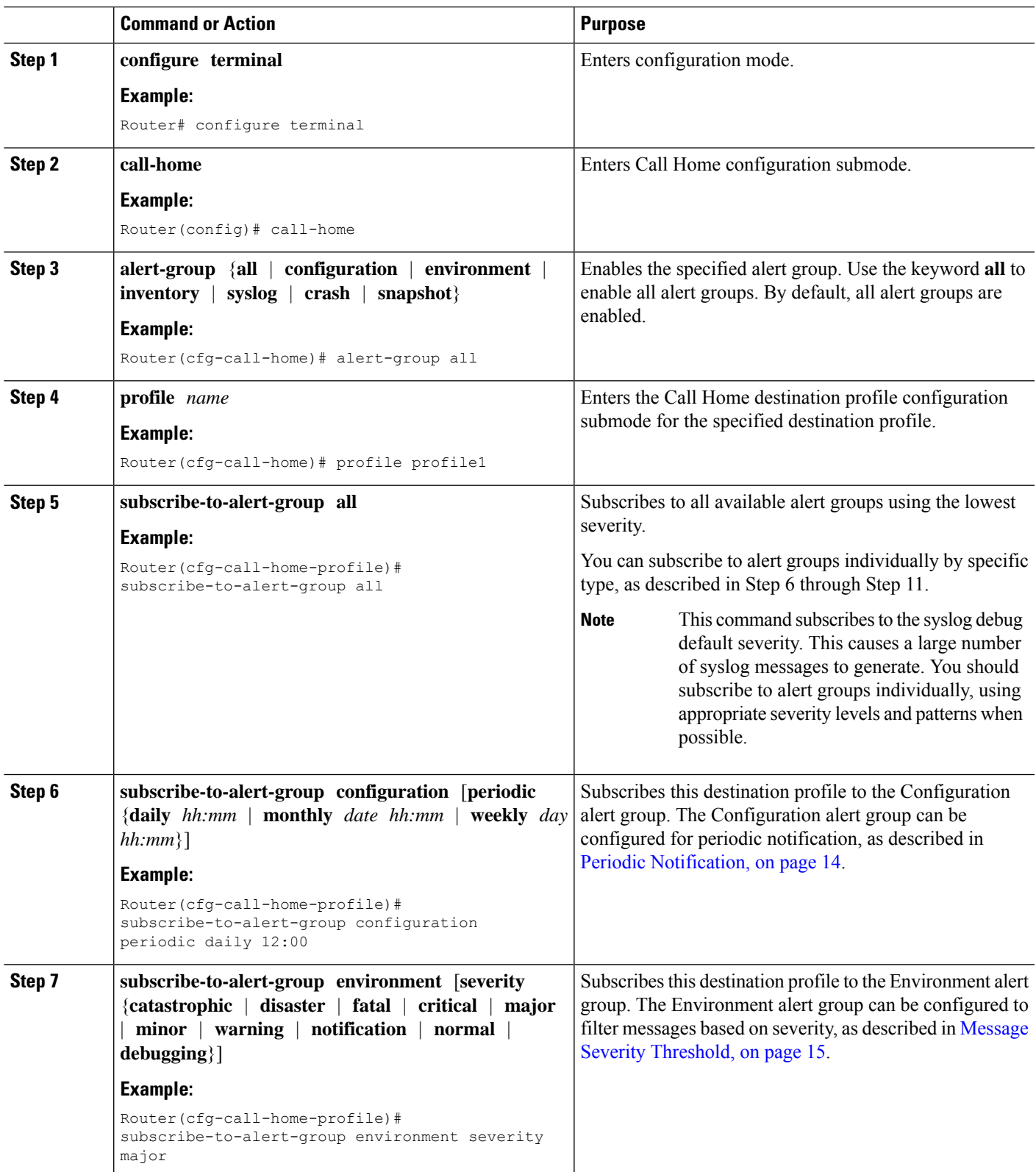

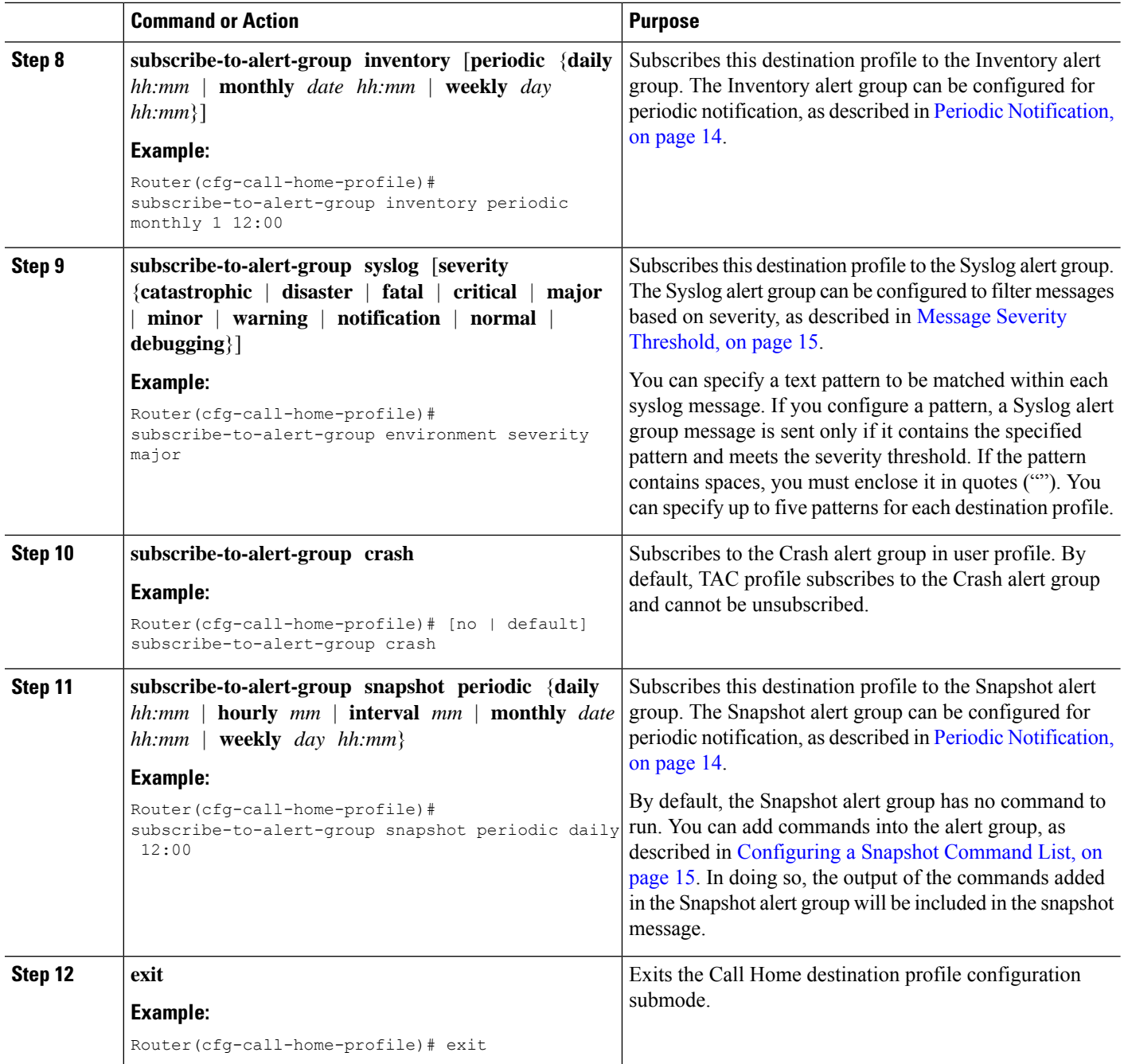

### <span id="page-13-0"></span>**Periodic Notification**

When you subscribe a destination profile to the Configuration, Inventory, or Snapshot alert group, you can choose to receive the alert group messages asynchronously or periodically at a specified time. The sending period can be one of the following:

• Daily—Specifies the time of day to send, using an hour:minute format *hh:mm*, with a 24-hour clock (for example, 14:30).

П

- Weekly—Specifies the day of the week and time of day in the format *day hh:mm*, where the day of the week is spelled out (for example, Monday).
- Monthly—Specifies the numeric date, from 1 to 31, and the time of day, in the format *date hh:mm*.
- Interval—Specifies the interval at which the periodic message is sent, from 1 to 60 minutes.
- Hourly—Specifies the minute of the hour at which the periodic message is sent, from 0 to 59 minutes.

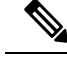

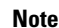

**Note** Hourly and by interval periodic notifications are available for the Snapshot alert group only.

#### <span id="page-14-0"></span>**Message Severity Threshold**

When you subscribe a destination profile to the Environment or Syslog alert group, you can set a threshold for the sending of alert group messages based on the level of severity of the message. Any message with a value lower than the destination profile specified threshold is not sent to the destination.

The severity threshold is configured using the keywords listed in the following table. The severity threshold ranges from catastrophic (level 9, highest level of urgency) to debugging (level 0, lowest level of urgency). If no severity threshold is configured for the Syslog or Environment alert groups, the default is debugging (level 0). The Configuration and Inventory alert groups do not allow severity configuration; severity is always set as normal.

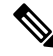

**Note** Call Home severity levels are not the same as system message logging severity levels.

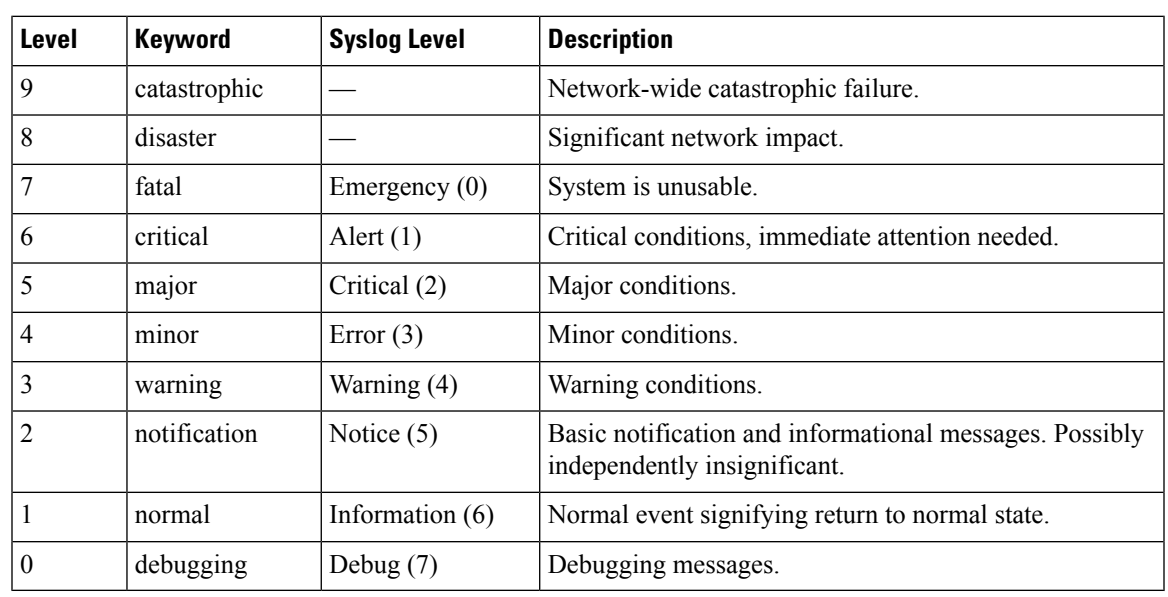

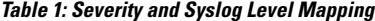

### <span id="page-14-1"></span>**Configuring a Snapshot Command List**

To configure a snapshot command list, perform the following steps:

#### **SUMMARY STEPS**

- **1. configure terminal**
- **2. call-home**
- **3.** [**no** | **default**] **alert-group-config snapshot**
- **4.** [**no** | **default**] **add-command** *command string*
- **5. exit**

#### **DETAILED STEPS**

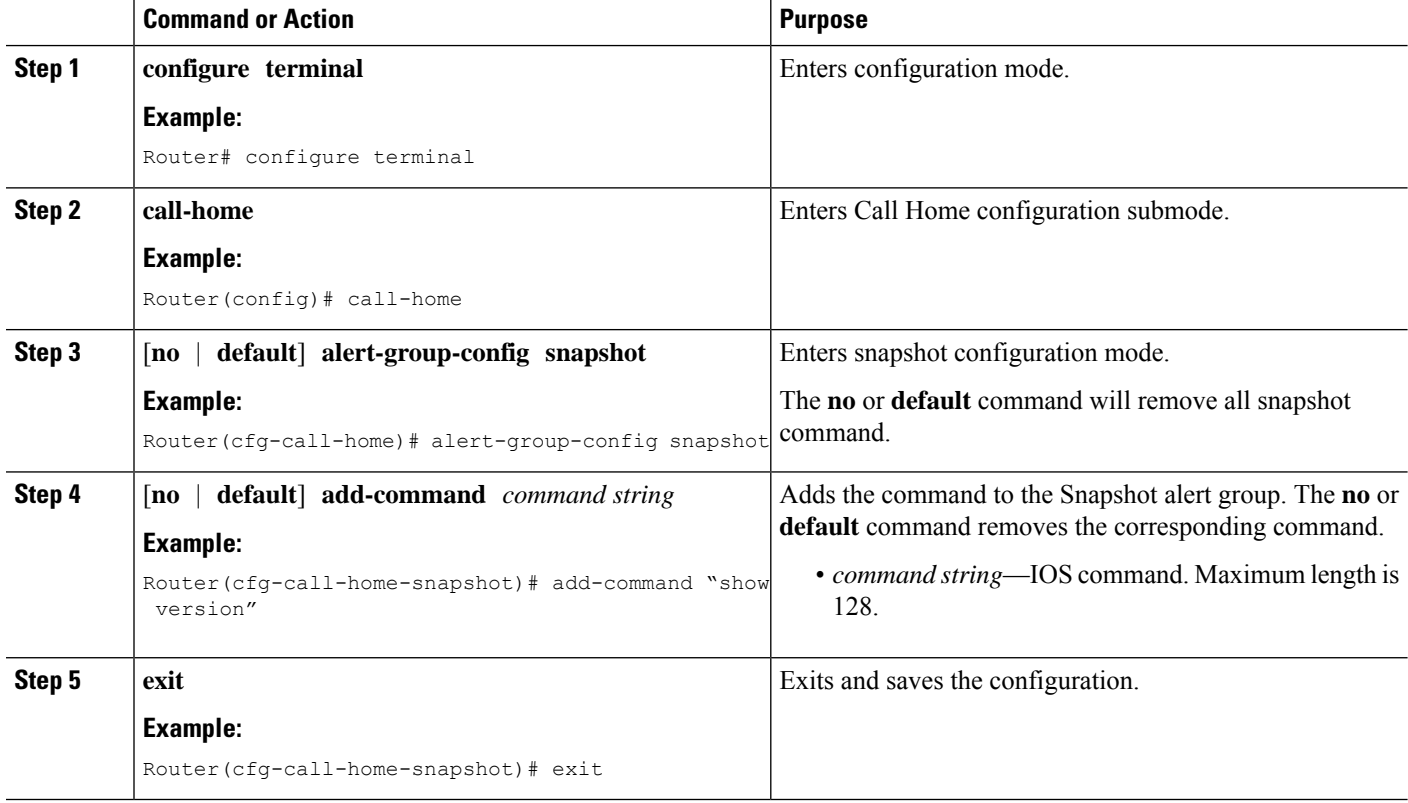

### <span id="page-15-0"></span>**Configuring General E-Mail Options**

To use the e-mail message transport, you must configure at least one Simple Mail Transfer Protocol (SMTP) e-mail server address. You can configure the from and reply-to e-mail addresses, and you can specify up to four backup e-mail servers.

Note the following guidelines when configuring general e-mail options:

- Backup e-mail servers can be defined by repeating the **mail-server** command using different priority numbers.
- The **mail-server priority** number parameter can be configured from 1 to 100. The server with the highest priority (lowest priority number) is tried first.

To configure general e-mail options, perform the following steps:

#### **SUMMARY STEPS**

- **1. configure terminal**
- **2. call-home**
- **3. mail-server** [{*ipv4-address* | *ipv6-address*} | *name*] **priority** *number*
- **4. sender from** *email-address*
- **5. sender reply-to** *email-address*
- **6. source-interface** *interface-name*
- **7. vrf** *vrf-name*

#### **DETAILED STEPS**

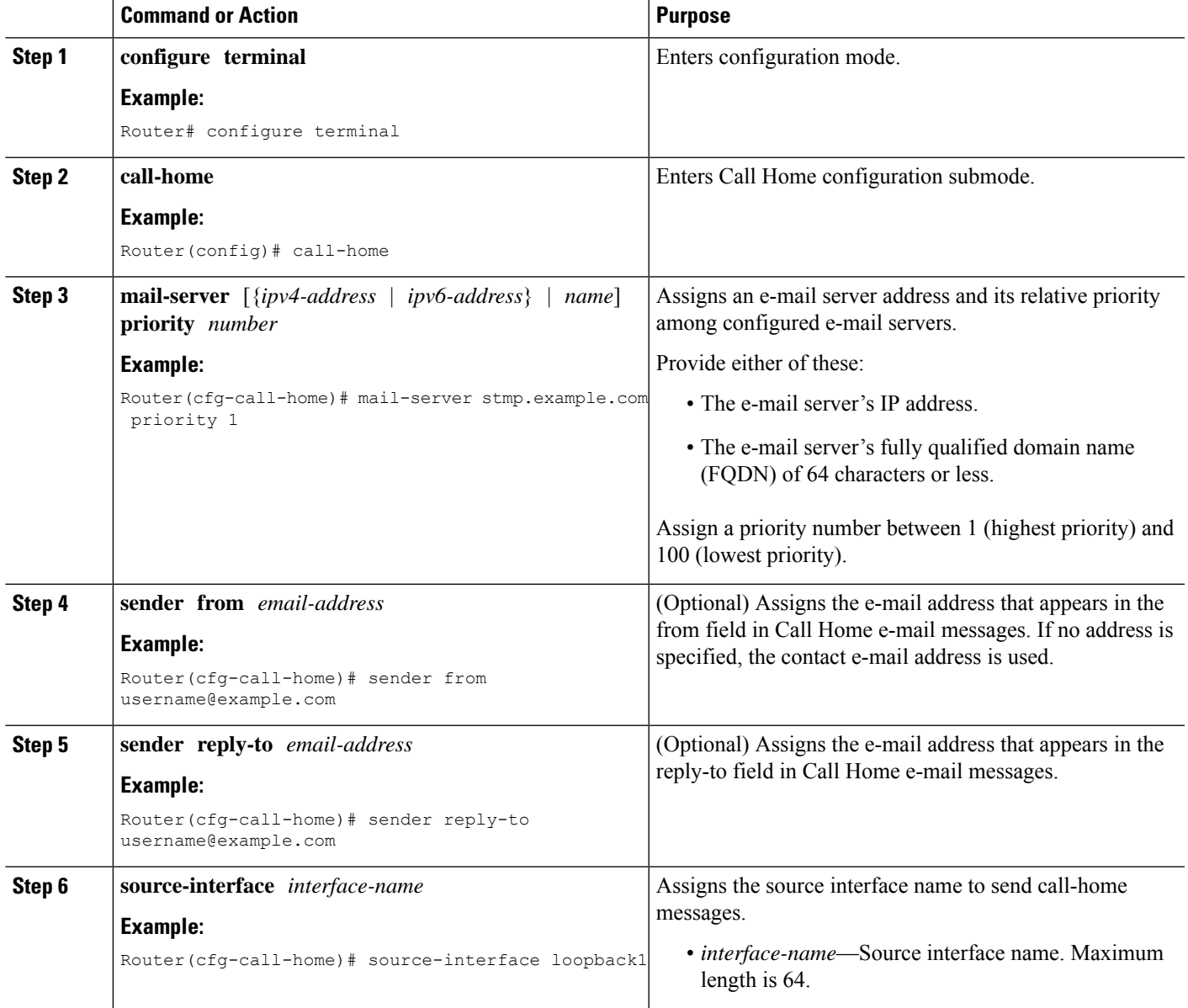

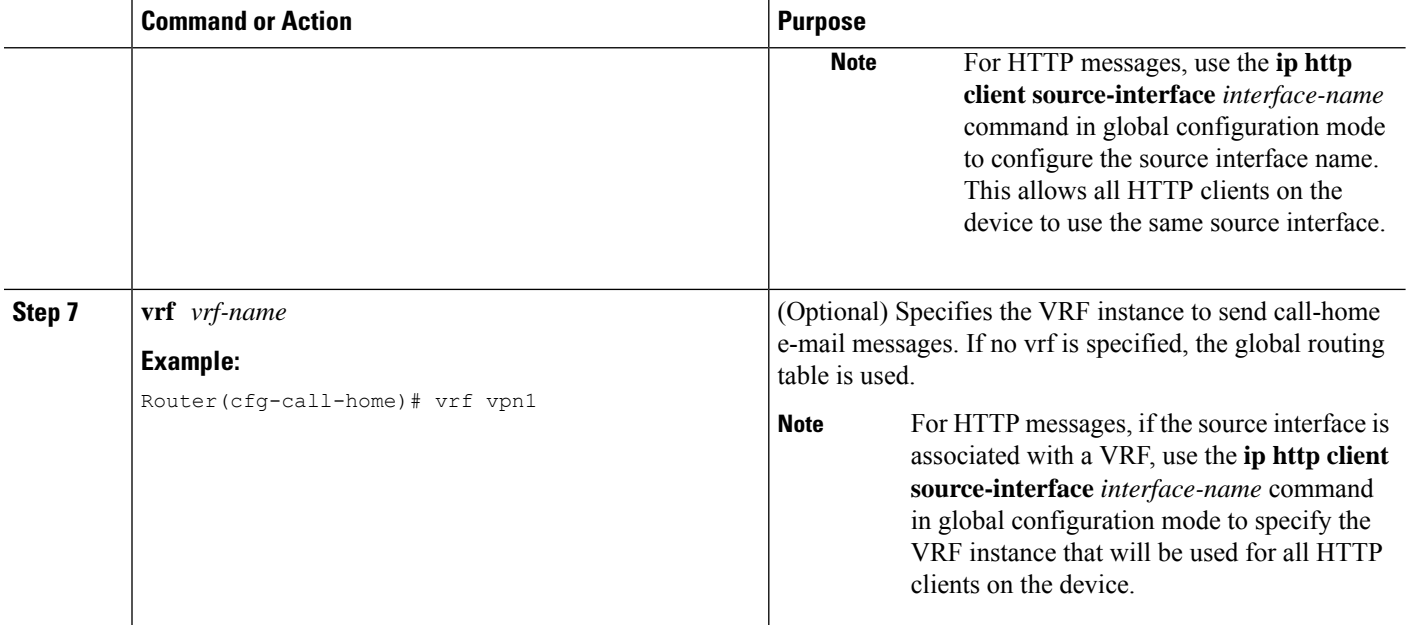

#### **Example**

The following example shows the configuration of general e-mail parameters, including a primary and secondary e-mail server:

```
Router# configure terminal
Enter configuration commands, one per line. End with CNTL/Z.
Router(config)# call-home
Router(cfg-call-home)# mail-server smtp.example.com priority 1
Router(cfg-call-home)# mail-server 192.168.0.1 priority 2
Router(cfg-call-home)# sender from username@example.com
Router(cfg-call-home)# sender reply-to username@example.com
Router(cfg-call-home)# source-interface loopback1
Router(cfg-call-home)# vrf vpn1
Router(cfg-call-home)# exit
Router(config)#
```
### <span id="page-17-0"></span>**Specifying Rate Limit for Sending Call Home Messages**

To specify the rate limit for sending Call Home messages, perform the following steps:

#### **SUMMARY STEPS**

- **1. configure terminal**
- **2. call-home**
- **3. rate-limit** *number*

#### **DETAILED STEPS**

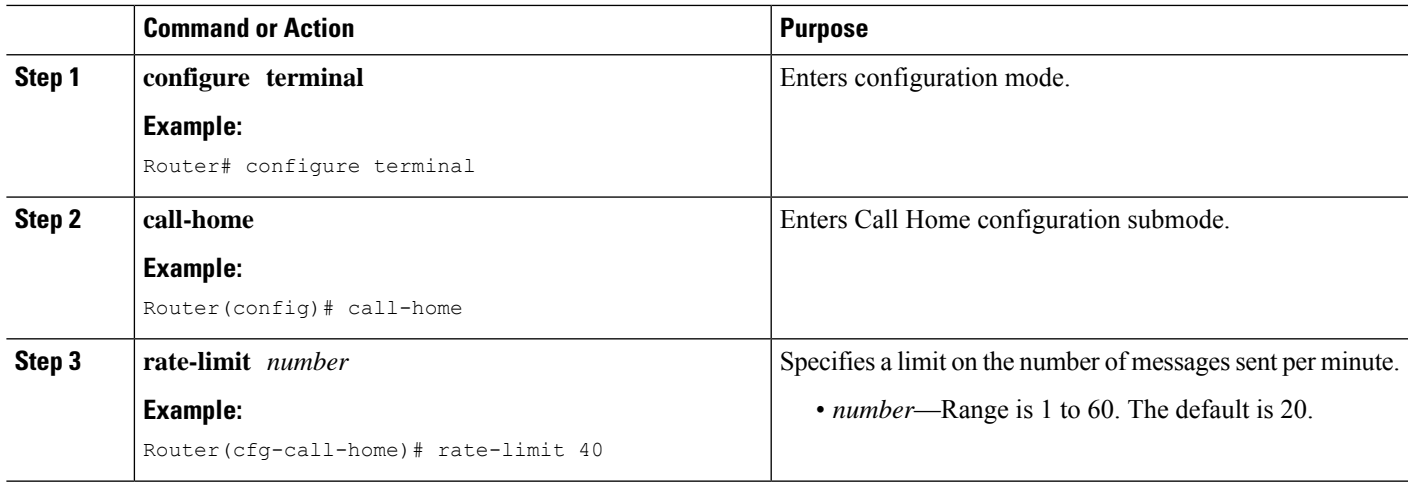

## <span id="page-18-0"></span>**Specifying HTTP Proxy Server**

To specify an HTTP proxy server for sending Call Home HTTP(S) messages to a destination, perform the following steps:

#### **SUMMARY STEPS**

- **1. configure terminal**
- **2. call-home**
- **3. http-proxy** {*ipv4-address* | *ipv6-address* | *name*} **port** *port-number*

#### **DETAILED STEPS**

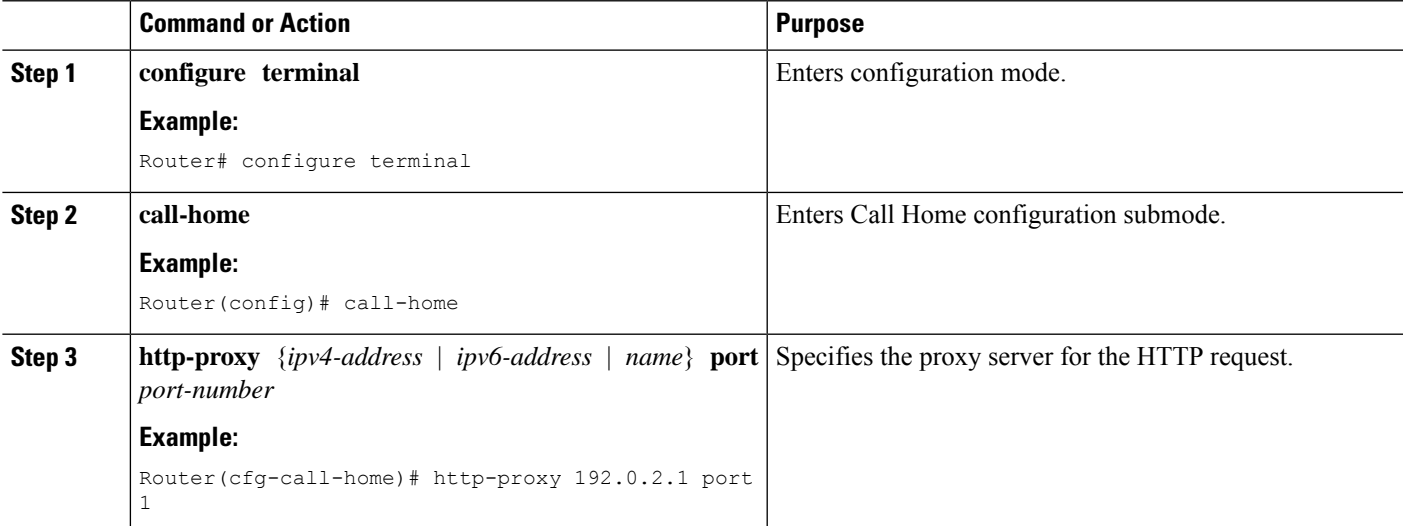

## <span id="page-19-0"></span>**Enabling AAA Authorization to Run IOS Commands for Call Home Messages**

To specify an HTTP proxy server for sending Call Home HTTP(S) messages to a destination, perform the following steps:

#### **SUMMARY STEPS**

- **1. configure terminal**
- **2. call-home**
- **3. aaa-authorization**
- **4. aaa-authorization** [**username** *username*]

#### **DETAILED STEPS**

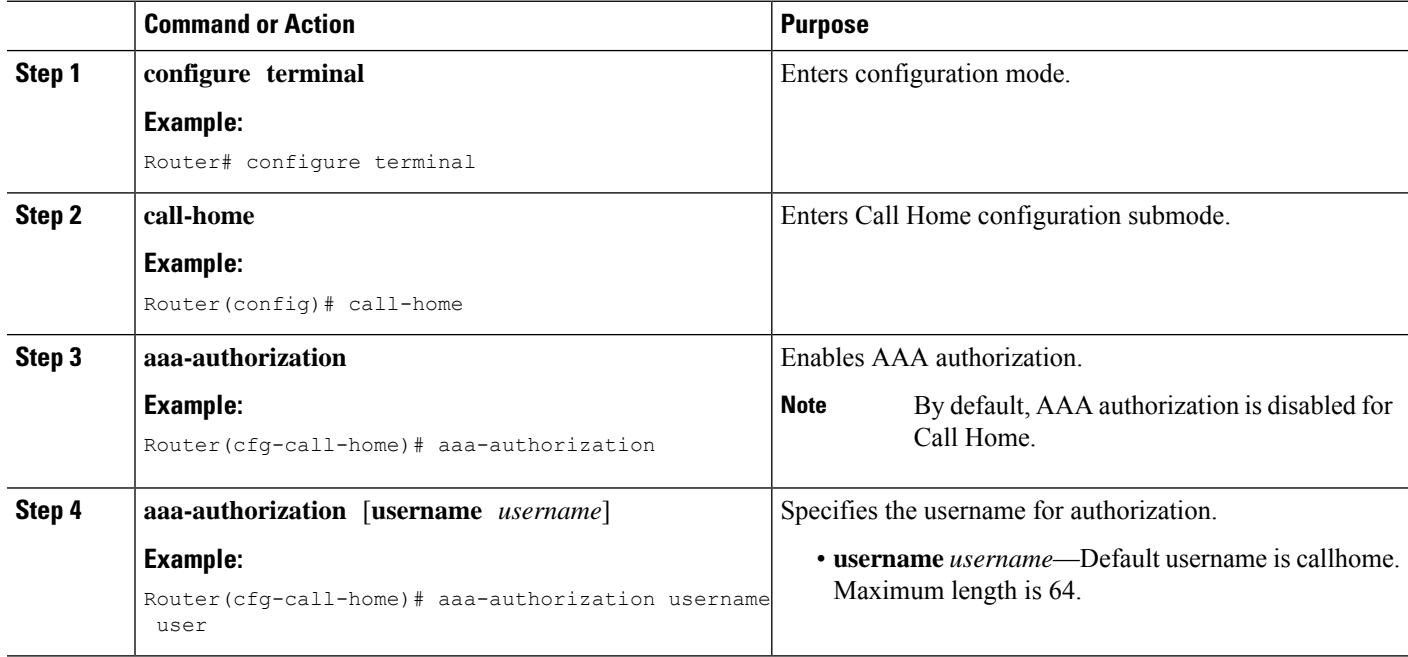

## <span id="page-19-1"></span>**Configuring Syslog Throttling**

To specify an HTTP proxy server for sending Call Home HTTP(S) messages to a destination, perform the following steps:

#### **SUMMARY STEPS**

- **1. configure terminal**
- **2. call-home**
- **3.** [**no**] **syslog-throttling**

#### **DETAILED STEPS**

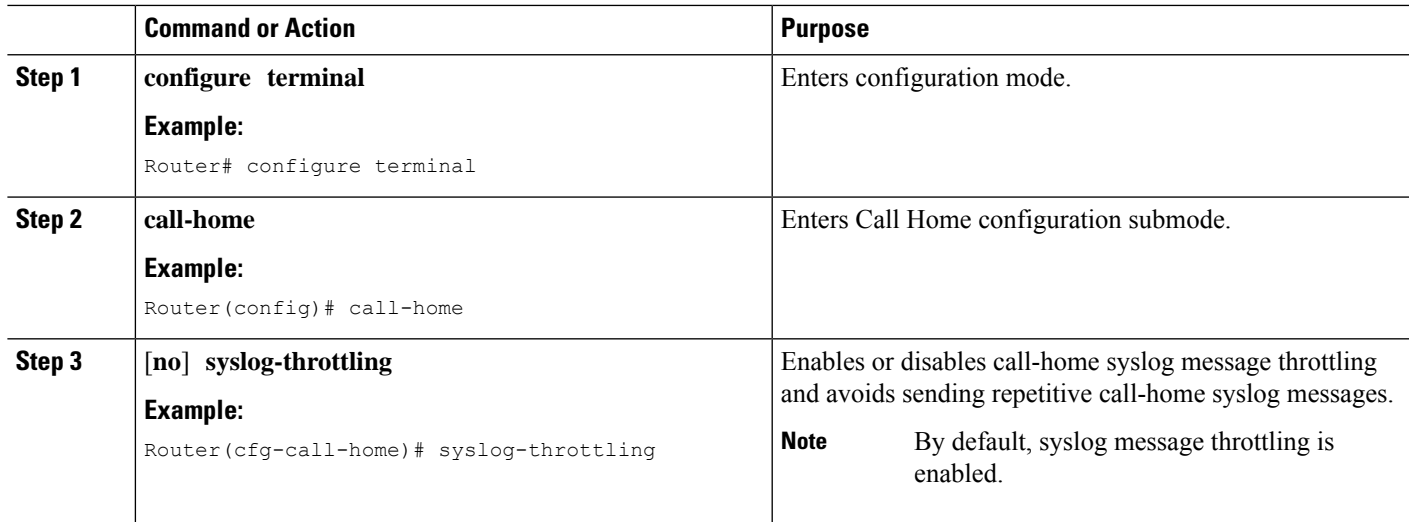

## <span id="page-20-0"></span>**Configuring Call Home Data Privacy**

The data-privacy command scrubs data, such as IP addresses, from running configuration files to protect the privacy of customers. Enabling the data-privacy command can affect CPU utilization when scrubbing a large amount of data. Currently, the **show** command output is not being scrubbed except for configuration messages in the outputs for the **show running-config all** and the**show startup-config data** commands.

#### **SUMMARY STEPS**

- **1. configure terminal**
- **2. call-home**
- **3. data-privacy** {**level** {**normal** | **high**} | **hostname**}

#### **DETAILED STEPS**

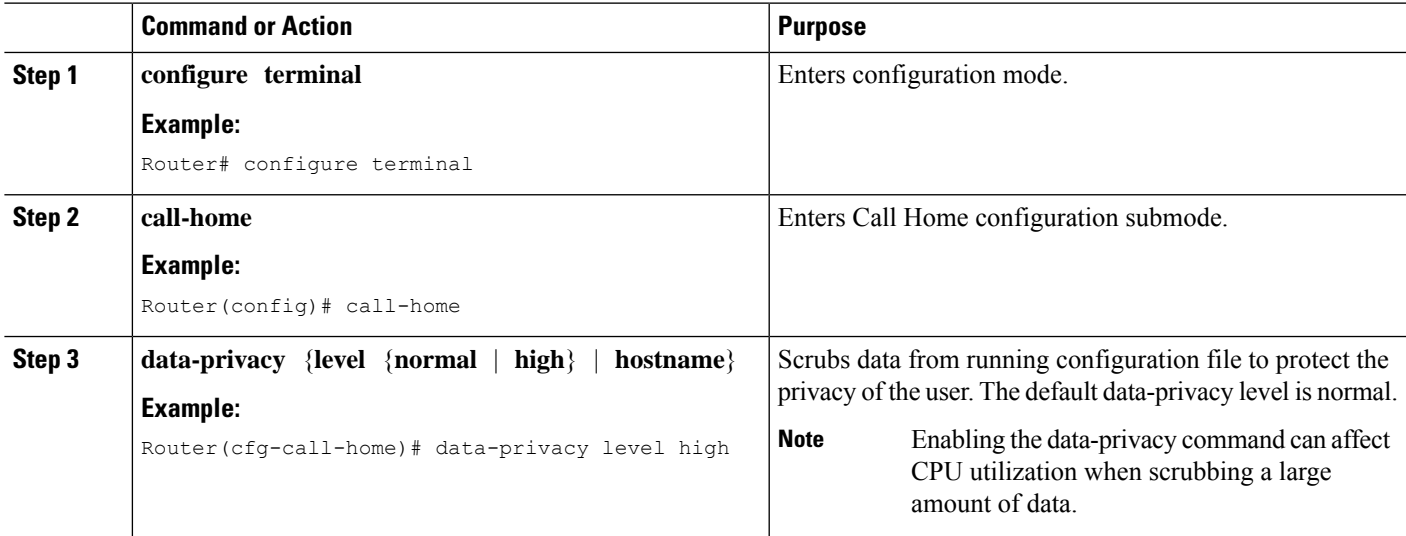

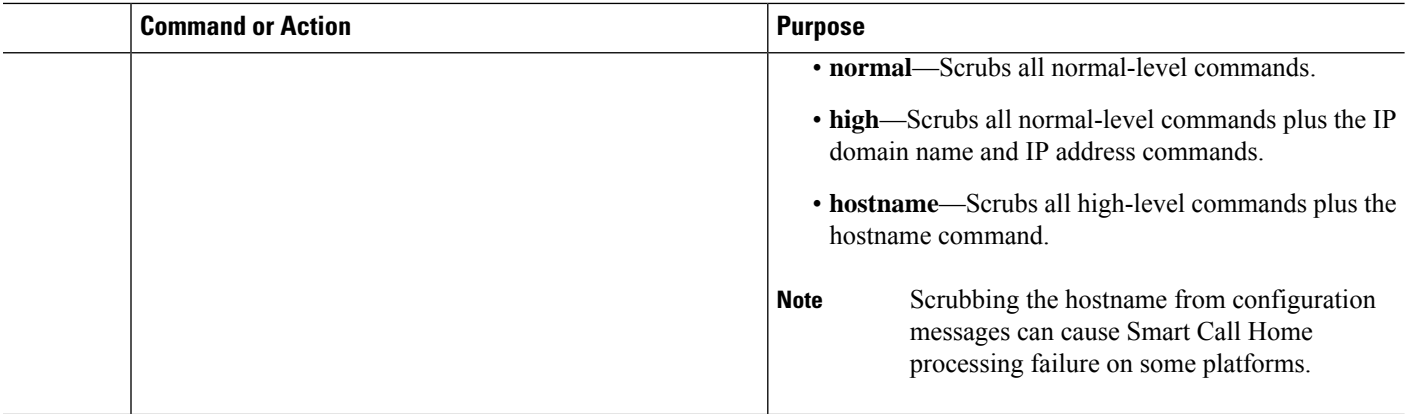

## <span id="page-21-0"></span>**Sending Call Home Communications Manually**

You can manually send several types of Call Home communications. To send Call Home communications, perform the tasks in this section. This section contains the following subsections:

- Sending a Call Home Test Message [Manually,](#page-21-1) on page 22
- Sending Call Home Alert Group Messages [Manually,](#page-21-2) on page 22
- [Submitting](#page-22-0) Call Home Analysis and Report Requests, on page 23
- Manually Sending Command Output Message for One [Command](#page-24-0) or a Command List, on page 25

#### <span id="page-21-1"></span>**Sending a Call Home Test Message Manually**

You can use the **call-home test** command to send a user-defined Call Home test message.

To manually send a Call Home test message, perform the following step:

#### **SUMMARY STEPS**

**1. call-home test** [*"test-message"*] **profile** *name*

#### **DETAILED STEPS**

<span id="page-21-2"></span>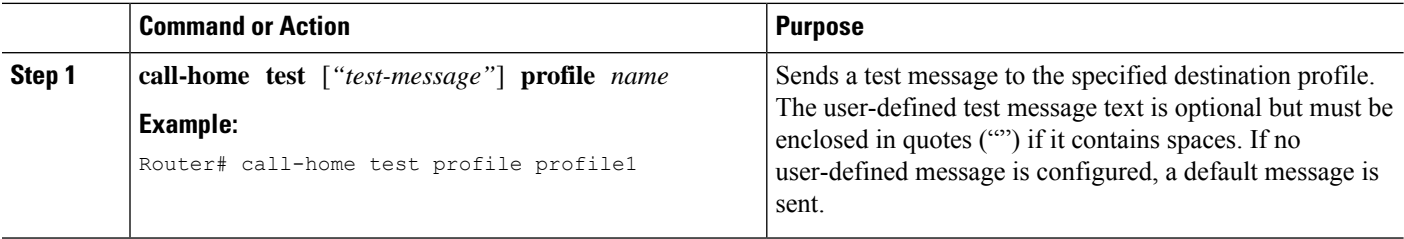

#### **Sending Call Home Alert Group Messages Manually**

You can use the **call-home send** command to manually send a specific alert group message.

Note the following guidelines when manually sending a Call Home alert group message:

• Only the crash, snapshot, configuration, and inventory alert groups can be sent manually.

Ш

- When you manually trigger a crash, snapshot, configuration, or inventory alert group message and you specify a destination profile name, a message is sent to the destination profile regardless of the profile's active status, subscription status, or severity setting.
- When you manually trigger a crash, snapshot, configuration, or inventory alert group message and do not specify a destination profile name, a message is sent to all active profiles that have either a normal or periodic subscription to the specified alert group.

To manually trigger Call Home alert group messages, perform the following steps:

#### **SUMMARY STEPS**

- **1. call-home send alert-group snapshot** [**profile** *name*]
- **2. call-home send alert-group crash** [**profile** *name*]
- **3. call-home send alert-group configuration** [**profile** *name*]
- **4. call-home send alert-group inventory** [**profile** *name*]

#### **DETAILED STEPS**

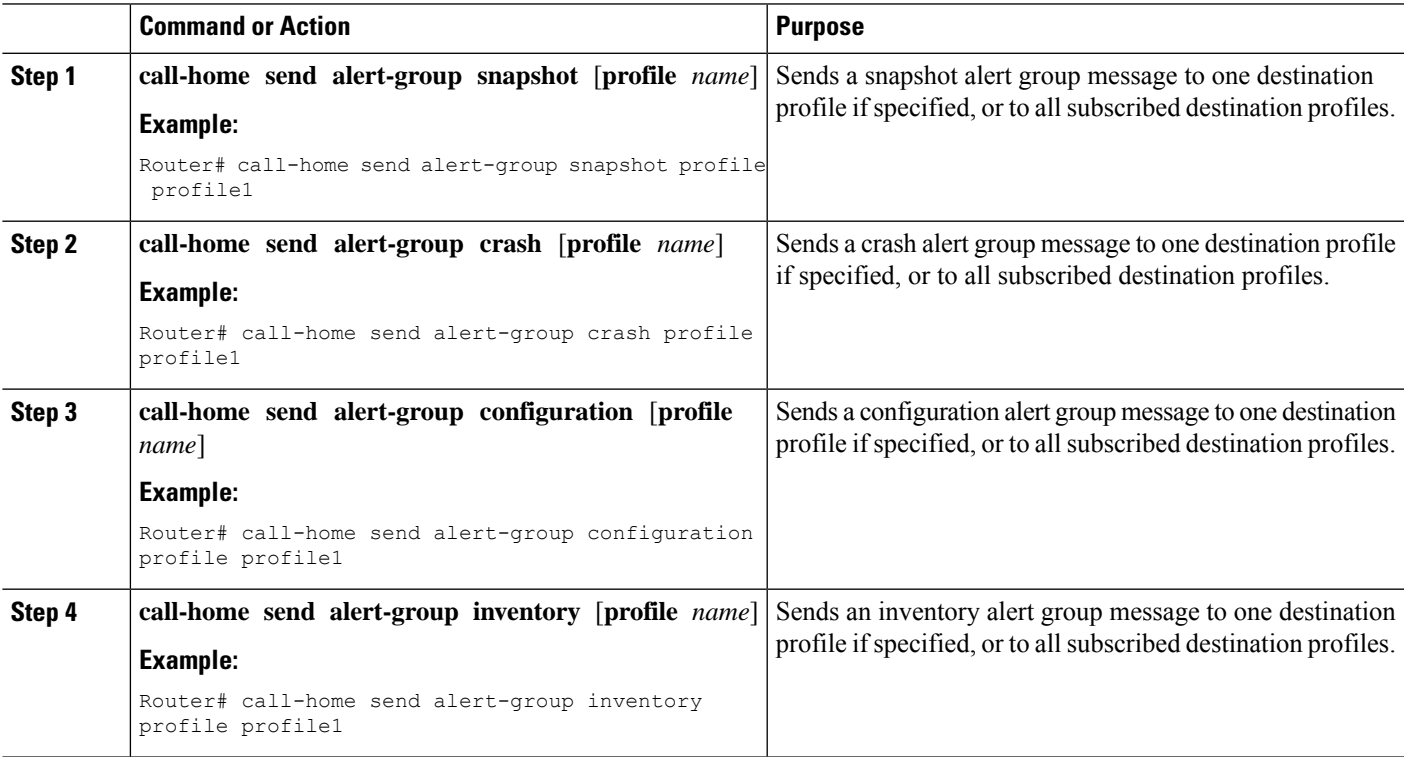

### <span id="page-22-0"></span>**Submitting Call Home Analysis and Report Requests**

You can use the **call-home request** command to submit information about your system to Cisco to receive helpful analysis and report information specific to your system. You can request a variety of reports, including security alerts, known bugs, best practices, and command references.

Note the following guidelines when manually sending Call Home analysis and report requests:

- If a **profile** *name* is specified, the request is sent to the profile. If no profile is specified, the request is sent to the Cisco TAC profile. The recipient profile does not need to be enabled for the call-home request. The profile should specify the e-mail address where the transport gateway is configured so that the request message can be forwarded to the Cisco TAC and the user can receive the reply from the Smart Call Home service.
- The **ccoid** *user-id* is the registered identifier of the Smart Call Home user. If the *user-id* is specified, the response is sent to the e-mail address of the registered user. If no *user-id* is specified, the response is sent to the contact e-mail address of the device.
- Based on the keyword specifying the type of report requested, the following information is returned:
	- **config-sanity**—Information on best practices as related to the current running configuration.
	- **bugs-list**—Known bugs in the running version and in the currently applied features.
	- **command-reference**—Reference links to all commands in the running configuration.
	- **product-advisory**—Product Security Incident Response Team (PSIRT) notices, End of Life (EOL) or End of Sales (EOS) notices, or field notices (FN) that may affect the devices in your network.

To submit a request for analysis and report information from the Cisco Output Interpreter tool, perform the following steps:

#### **SUMMARY STEPS**

- **1. call-home request output-analysis** *"show-command"* [**profile** *name*] [**ccoid** *user-id*]
- **2. call-home request** {**config-sanity** | **bugs-list** | **command-reference** | **product-advisory**} [**profile** *name*] [**ccoid** *user-id*]

#### **DETAILED STEPS**

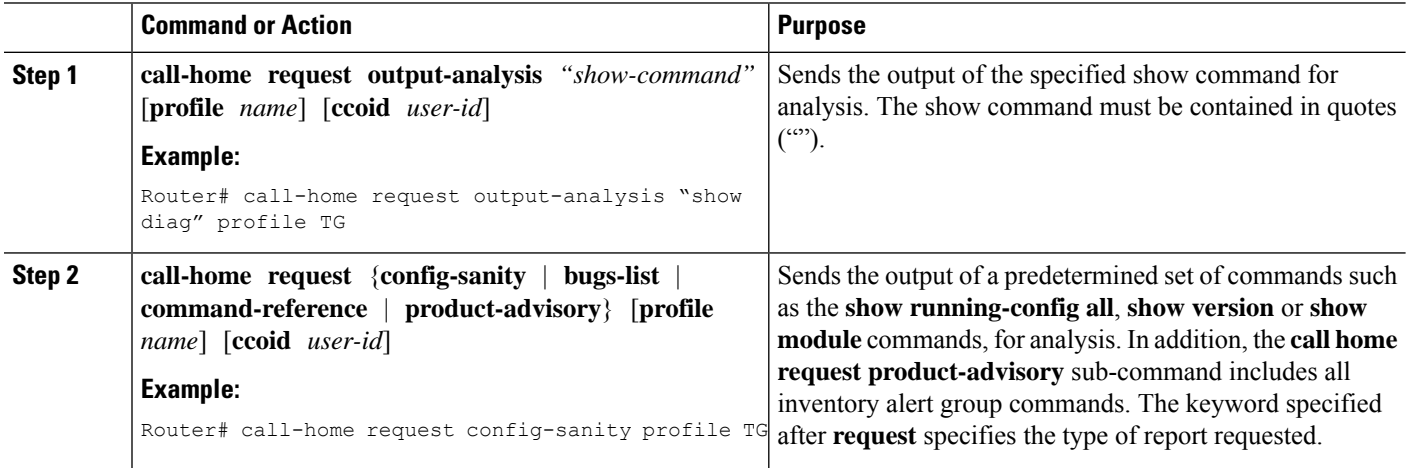

#### **Example**

The following example shows a request for analysis of a user-specified **show** command:

Router# **call-home request output-analysis "show diag" profile TG**

### <span id="page-24-0"></span>**Manually Sending Command Output Message for One Command or a Command List**

You can use the **call-home send** command to execute an IOS command or a list of IOS commands and send the command output through HTTP or e-mail protocol.

Note the following guidelines when sending the output of a command:

- The specified IOS command or list of IOS commands can be any run command, including commands for all modules. The command must be contained in quotes ("").
- If the e-mail option isselected using the "email" keyword and an e-mail addressisspecified, the command output is sent to that address. If neither the e-mail nor the HTTP option is specified, the output is sent in long-text format with the specified service request number to the Cisco TAC (attach@cisco.com).
- If neither the "email" nor the "http" keyword is specified, the service request number is required for both long-text and XML message formats and is provided in the subject line of the e-mail.
- If the HTTP option is specified, the CiscoTac-1 profile destination HTTP or HTTPS URL is used as the destination. The destination e-mail address can be specified so that Smart Call Home can forward the message to the e-mail address. The user must specify either the destination e-mail address or an SR number but they can also specify both.

To execute a command and send the command output, perform the following step:

#### **SUMMARY STEPS**

**1. call-home send** {*cli command* | *cli list*} [**email** *email* **msg-format** {**long-text** | **xml**} | **http** {**destination-email-address** *email*}] [**tac-service-request** *SR#*]

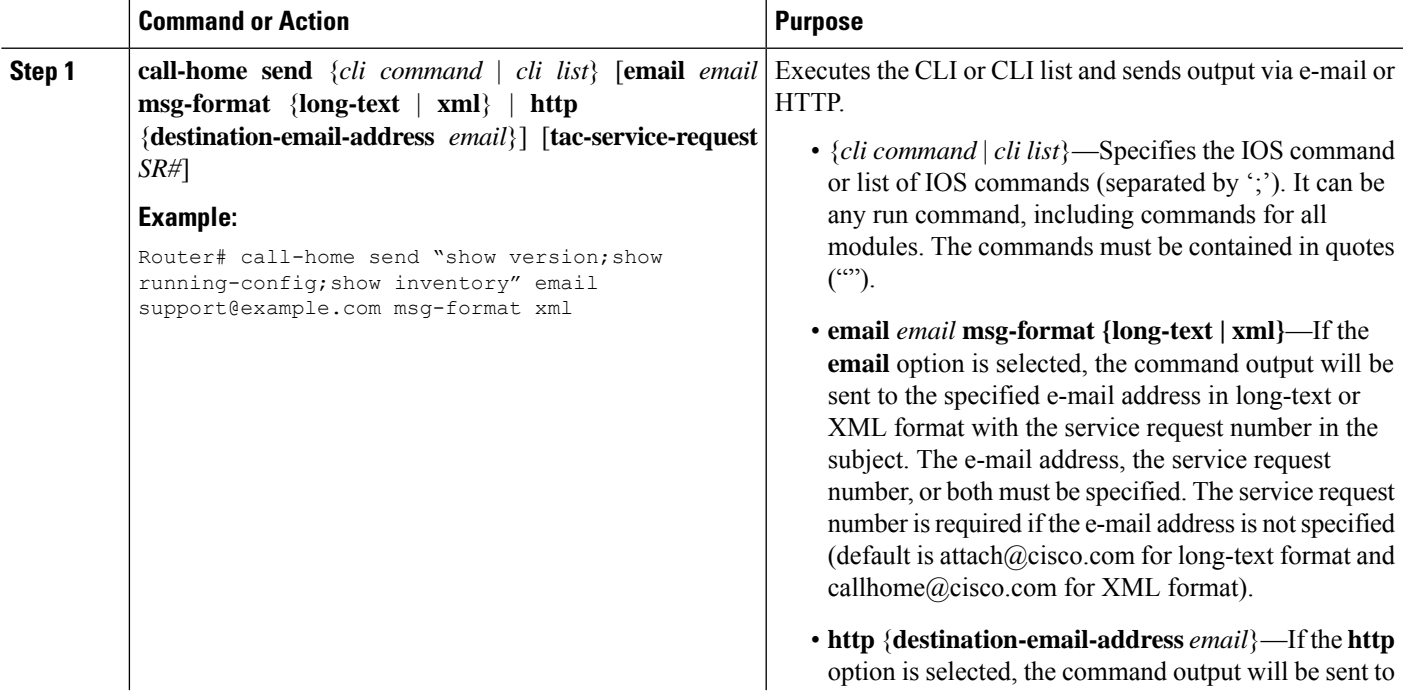

#### **DETAILED STEPS**

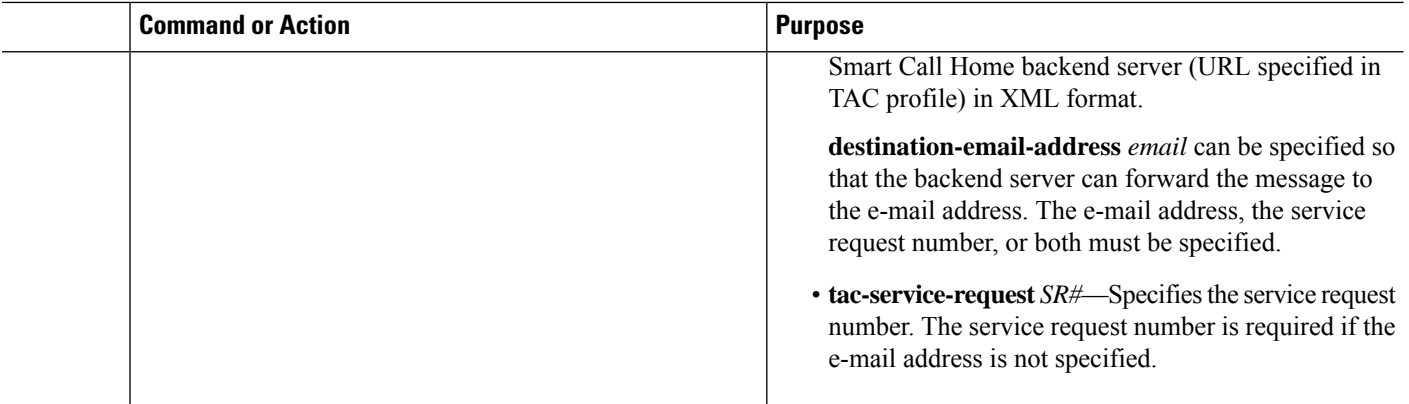

#### **Example**

The following example shows how to send the output of a command to a user-specified e-mail address:

Router# **call-home send "show diag" email support@example.com**

The following example shows the command output sent in long-text format to attach $@cisco.com$ , with the SR number specified:

Router# **call-home send "show version; show run" tac-service-request 123456**

The following example shows the command output sent in XML message format to callhome@cisco.com:

Router# **call-home send "show version; show run" email callhome@cisco.com msg-format xml**

The following example shows the command output sent in XML message format to the Cisco TAC backend server, with the SR number specified:

Router# **call-home send "show version; show run" http tac-service-request 123456**

The following example shows the command output sent to the Cisco TAC backend server through the HTTP protocol and forwarded to a user-specified email address:

Router# **call-home send "show version; show run" http destination-email-address user@company.com**

## <span id="page-25-0"></span>**Configuring Diagnostic Signatures**

The Diagnostic Signatures feature downloads digitally signed signatures to devices. Diagnostic Signatures (DS) files are formatted files that collate knowledge of diagnostic events and provide methods to troubleshoot them without a need to upgrade the Cisco software. The aim of DS is to deliver flexible intelligence that can detect and collect troubleshooting information that can be used to resolve known problems in customers networks.

### **Information About Diagnostic Signatures**

- [Diagnostic](#page-26-0) Signatures Overview, on page 27
- [Prerequisites](#page-27-0) for Diagnostic Signatures, on page 28
- [Downloading](#page-27-1) Diagnostic Signatures, on page 28
- [Diagnostic](#page-27-2) Signature Workflow, on page 28
- [Diagnostic](#page-28-0) Signature Events and Actions, on page 29
- [Diagnostic](#page-28-1) Signature Event Detection, on page 29
- [Diagnostic](#page-28-2) Signature Actions , on page 29
- [Diagnostic](#page-29-0) Signature Variables, on page 30

#### <span id="page-26-0"></span>**Diagnostic Signatures Overview**

Diagnostic signatures (DS) for the Call Home system provides a flexible framework that allows the defining of new events and corresponding CLIs that can analyze these events without upgrading the Cisco software.

DSs provide the ability to define more types of events and trigger types than the standard Call Home feature supports. The DS subsystem downloads and processes files on a device as well as handles callbacks for diagnostic signature events.

The Diagnostic Signature feature downloads digitally signed signatures that are in the form of files to devices. DS files are formatted files that collate the knowledge of diagnostic events and provide methods to troubleshoot these events.

DS files contain XML data to specify the event description, and these files include CLI commands or scripts to perform required actions. These files are digitally signed by Cisco or a third party to certify their integrity, reliability, and security.

The structure of a DS file can be one of the following formats:

- Metadata-based simple signature that specifies the event type and contains other information that can be used to match the event and perform actions such as collecting information by using the CLI. The signature can also change configurations on the device as a workaround for certain bugs.
- Embedded Event Manager (EEM) Tool Command Language (Tcl) script-based signature that specifies new events in the event register line and additional action in the Tcl script.
- Combination of both the formats above.

The following basic information is contained in a DS file:

- **ID (unique number)**—Unique key that represents a DS file that can be used to search a DS.
- **Name (ShortDescription)**—Unique description of the DS file that can be used in lists for selection.
- **Description**—Long description about the signature.
- **Revision**—Version number, which increments when the DS content is updated.
- **Event & Action—Defines the event to be detected and the action to be performed after the event happens.**

#### <span id="page-27-0"></span>**Prerequisites for Diagnostic Signatures**

Before you download and configure diagnostic signatures(DSs) on a device, you must ensure that the following conditions are met:

- You must assign one or more DSs to the device. For more information on how to assign DSs to devices, see [Downloading](#page-27-1) Diagnostic Signatures, on page 28.
- HTTP/Secure HTTP (HTTPS) transport is required for downloading DS files. You must install the certification authority (CA) certificate to enable the authentication of the destination HTTPS server.

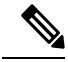

**Note** If you configure the trustpool feature, the CA certificate is not required.

#### <span id="page-27-1"></span>**Downloading Diagnostic Signatures**

To download the diagnostic signature (DS) file, you require the secure HTTP (HTTPS) protocol. If you have already configured an email transport method to download files on your device, you must change your assigned profile transport method to HTTPS to download and use DS.

Cisco software uses a PKI Trustpool Management feature, which is enabled by default on devices, to create a scheme to provision, store, and manage a pool of certificates from known certification authorities (CAs). The trustpool feature installs the CA certificate automatically. The CA certificate is required for the authentication of the destination HTTPS servers.

There are two types of DS update requests to download DS files: regular and forced-download. Regular download requests DS files that were recently updated. You can trigger a regular download request either by using a periodic configuration or by initiating an on-demand CLI. The regular download update happens only when the version of the requested DS is different from the version of the DS on the device. Periodic download is only started after there is any DS assigned to the device from DS web portal. After the assignment happens, the response to the periodic inventory message from the same device will include a field to notify device to start its periodic DS download/update. In a DS update request message, the status and revision number of the DS is included such that only a DS with the latest revision number is downloaded.

Forced-download downloads a specific DS or a set of DSes. You can trigger the forced-download update request only by initiating an on-demand CLI. In a force-download update request, the latest version of the DS file is downloaded irrespective of the current DS file version on the device.

The DS file is digitally signed, and signature verification is performed on every downloaded DS file to make sure it is from a trusted source.

#### <span id="page-27-2"></span>**Diagnostic Signature Workflow**

The diagnostic signature feature is enabled by default in Cisco software. The following is the workflow for using diagnostic signatures:

- Find the DS(es) you want to download and assign them to the device. This step is mandatory for regular periodic download, but not required for forced download.
- The device downloads all assigned DS(es) or a specific DS by regular periodic download or by on-demand forced download.
- The device verifies the digital signature of every single DS. If verification passes, the device stores the DS file into a non-removable disk, such as bootflash or hard disk, so that DS files can be read after the device is reloaded. On the router, the DS file is stored in the bootflash:/call home directory.
- The device continues sending periodic regular DS download requests to get the latest revision of DS and replace the older one in device.
- The device monitors the event and executes the actions defined in the DS when the event happens.

#### <span id="page-28-0"></span>**Diagnostic Signature Events and Actions**

The events and actions sections are the key areas used in diagnostic signatures. The event section defines all event attributes that are used for event detection. The action section lists all actions which should be performed after the event happens, such as collecting show command outputs and sending them to Smart Call Home to parse.

#### <span id="page-28-1"></span>**Diagnostic Signature Event Detection**

Event detection in a DS is defined in two ways: single event detection and multiple event detection.

#### **Single Event Detection**

In single event detection, only one event detector is defined within a DS. The event specification format is one of the following two types:

- DS event specification type: syslog, periodic, configuration, Online Insertion Removal (OIR) immediate, and call home are the supported event types, where "immediate" indicates that this type of DS does not detect any events, its actions are performed once it is downloaded, and the call-home type modifies the current CLI commands defined for existing alert-group.
- The Embedded Event Manager (EEM) specification type: supports any new EEM event detector without having to modify the Cisco software.

Other than using EEM to detect events, a DS is triggered when a Tool Command Language (Tcl) script is used to specify event detection types.

#### <span id="page-28-2"></span>**Multiple Event Detection**

Multiple event detection involves defining two or more event detectors, two ore more corresponding tracked object states, and a time period for the events to occur. The specification format for multiple event detection can include complex event correlation for tracked event detectors.For example, three event detectors (syslog, OIR, and IPSLA) are defined during the creation of a DS file. The correlation that is specified for these event detectors is that the DS will execute its action if both syslog and OIR events are triggered simultaneously, or if IPSLA is triggered alone.

#### **Diagnostic Signature Actions**

The diagnostic signature (DS) file consists of various actions that must be initiated when an event occurs. The action type indicates the kind of action that will be initiated in response to a certain event.

Variables are elements within a DS that are used to customize the files.

DS actions are categorized into the following four types:

• call-home

- command
- emailto
- script

DS action types call-home and emailto collect event data and send a message to call-home servers or to the defined email addresses. The message uses "diagnostic-signature" as its message type and DS ID as the message sub-type.

The commands defined for the DS action type initiate CLI commands that can change configuration of the device, collect show command outputs, or run any EXEC command on the device. The DS action type script executes Tcl scripts.

#### <span id="page-29-0"></span>**Diagnostic Signature Variables**

Variables are referenced within a DS and are used to customize the DS file. All DS variable names have the prefix ds to separate them from other variables. The following are the supported DS variable types:

- System variable: variables assigned automatically by the device without any configuration changes. The Diagnostic Signatures feature supports two system variables: ds\_hostname and ds\_signature\_id.
- Environment variable: values assigned manually by using the **environment** *variable-name variable-value* command in call-home diagnostic-signature configuration mode. Use the **show call-home diagnostic-signature** command to display the name and value of all DS environment variables. If the DS file contains unresolved environment variables, this DS will stay in pending status until the variable gets resolved.
- Prompt variable: values assigned manually by using the **call-home diagnostic-signature install** *ds-id* command in privileged EXEC mode. If you do not set this value, the status of the DS indicates pending.
- Regular expression variable: values assigned from a regular expression pattern match with predefined CLI command outputs. The value is assigned during the DS run.
- Syslog event variable: values assigned during a syslog event detection in the DS file. This variable is valid only for syslog event detection.

### <span id="page-29-1"></span>**How to Configure Diagnostic Signatures**

- [Configuring](#page-29-1) the Call Home Service for Diagnostic Signatures, on page 30
- [Configuring](#page-31-0) Diagnostic Signatures, on page 32

#### **Configuring the Call Home Service for Diagnostic Signatures**

Configure the Call Home Service feature to set attributes such as the contact email address where notifications related with diagnostic signatures(DS) are sent and destination HTTP/secure HTTP(HTTPS) URL to download the DS files from.

You can also create a new user profile, configure correct attributes and assign it as the DS profile. For periodic downloads, the request is sent out just following full inventory message. By changing the inventory periodic configuration, the DS periodic download also gets rescheduled.

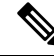

The predefined CiscoTAC-1 profile is enabled as a DS profile by default and we recommend that you use it. If used, you only need to change the destination transport-method to the **http** setting. **Note**

#### **SUMMARY STEPS**

- **1. configure terminal**
- **2. service call-home**
- **3. call-home**
- **4. contact-email-addr** *email-address*
- **5. mail-server** {*ipv4-addr* | *name*} **priority** *number*
- **6. profile** *profile-name*
- **7. destination transport-method** {**email** | **http**}
- **8. destination address** {**email** *address* | **http** *url*}
- **9. subscribe-to-alert-group inventory** [**periodic** {**daily** *hh:mm* | **monthly** *day hh:mm* | **weekly** *day hh:mm*}]
- **10. exit**

#### **DETAILED STEPS**

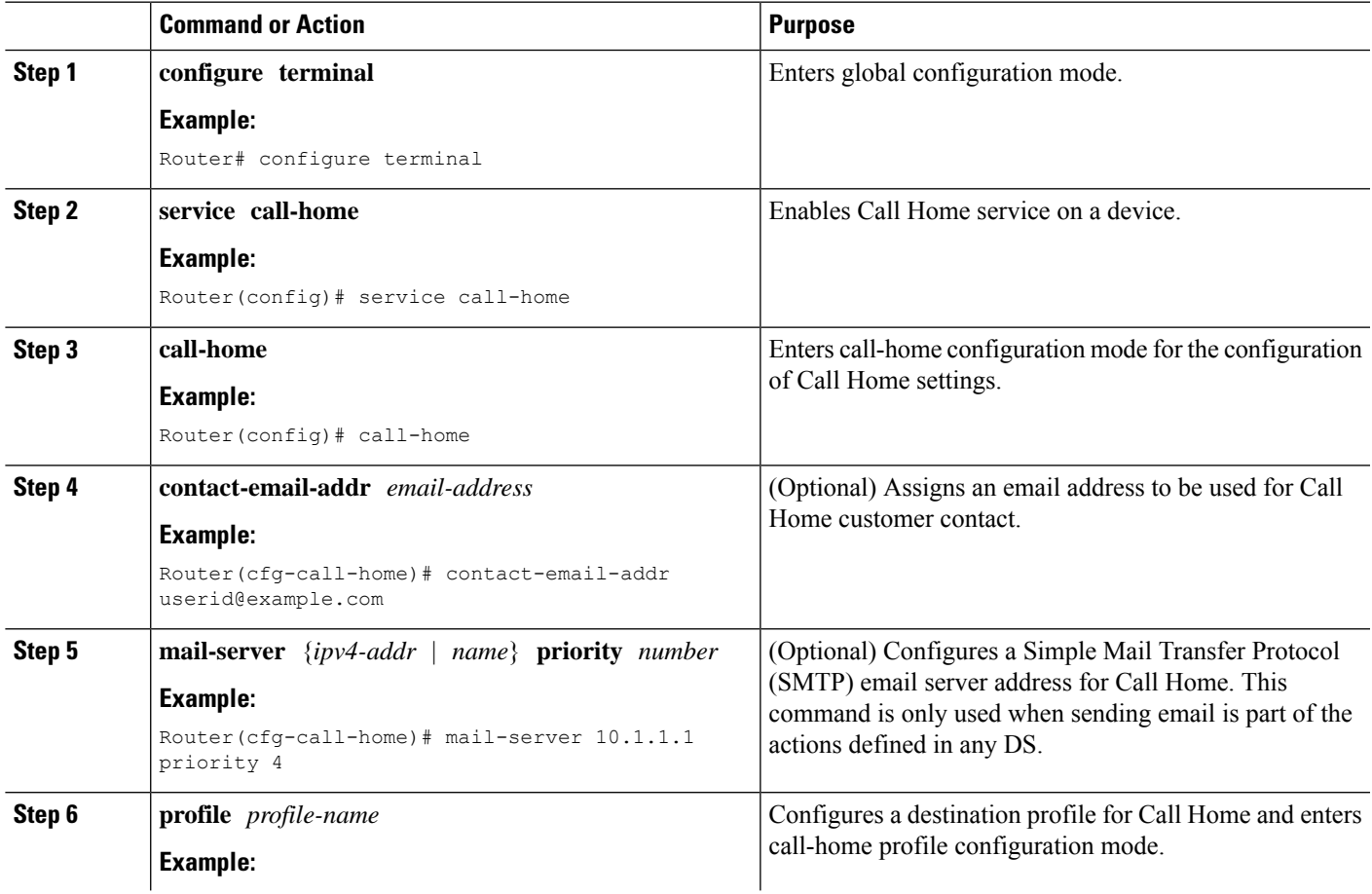

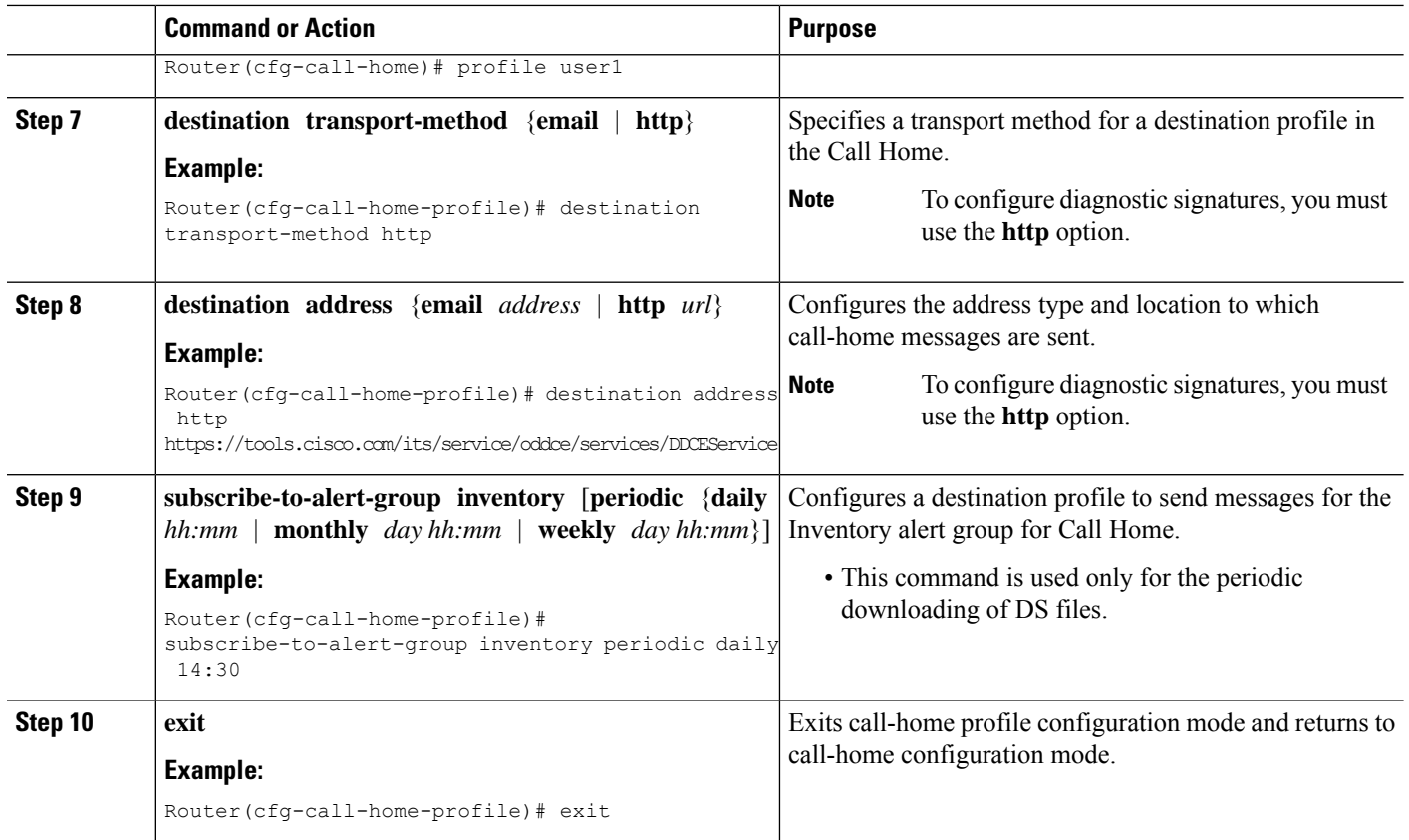

#### **What to do next**

Set the profile configured in the previous procedure as the DS profile and configure other DS parameters.

### <span id="page-31-0"></span>**Configuring Diagnostic Signatures**

#### **Before you begin**

Configure the Call Home feature to set attributes for the Call Home profile. You can either use the default CiscoTAC-1 profile or use the newly-created user profile.

#### **SUMMARY STEPS**

- **1. call-home**
- **2. diagnostic-signature**
- **3. profile** *ds-profile-name*
- **4. environment** *ds\_env-var-name ds-env-var-value*
- **5. end**
- **6. call-home diagnostic-signature** [{**deinstall** | **download**} {*ds-id* | **all**} | **install** *ds-id*]
- **7. show call-home diagnostic-signature** [*ds-id* {**actions** | **events** | **prerequisite** | **prompt** | **variables** | **failure** | **statistics** | **download**}]

#### **DETAILED STEPS**

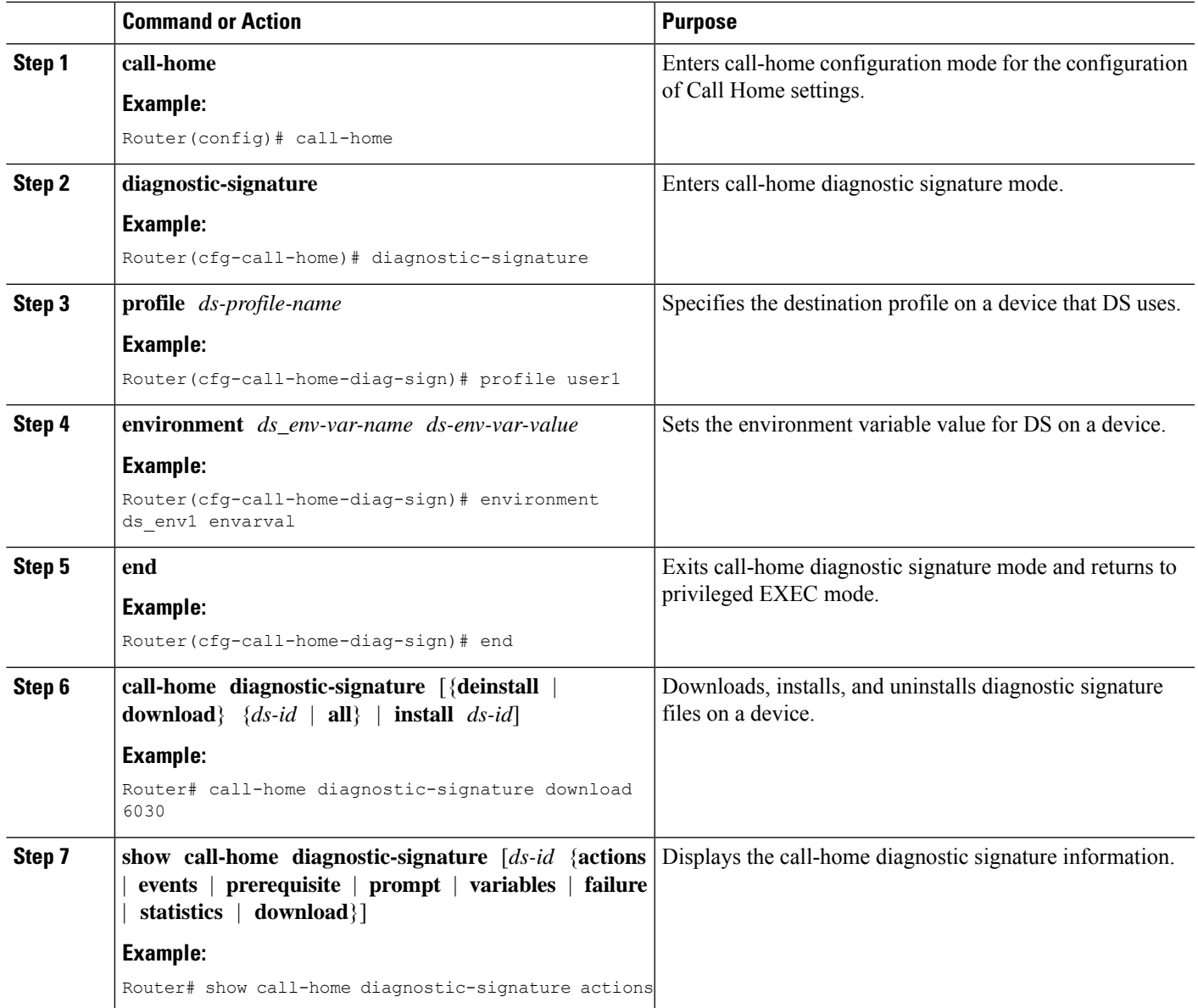

#### **Configuration Examples for Diagnostic Signatures**

The following example shows how to enable the periodic downloading request for diagnostic signature (DS) files. This configuration will send download requests to the service call-home server daily at 2:30 p.m. to check for updated DS files. The transport method is set to HTTP.

```
Router> enable
Router# configure terminal
Router(config)# service call-home
Router(config)# call-home
Router(cfg-call-home)# contact-email-addr userid@example.com
Router(cfg-call-home)# mail-server 10.1.1.1 priority 4
Router(cfg-call-home)# profile user-1
```

```
Router(cfg-call-home-profile)# destination transport-method http
Router(cfg-call-home-profile)# destination address http
https://tools.cisco.com/its/service/oddce/services/DDCEService
Router(cfg-call-home-profile)# subscribe-to-alert-group inventory periodic daily 14:30
Router(cfg-call-home-profile)# exit
Router(cfg-call-home)# diagnostic-signature
Router(cfg-call-home-diag-sign)# profile user1
Router(cfg-call-home-diag-sign)# environment ds_env1 envarval
Router(cfg-call-home-diag-sign)# end
```
The following is sample output from the **show call-home diagnostic-signature** command for the configuration displayed above:

```
outer# show call-home diagnostic-signature
```
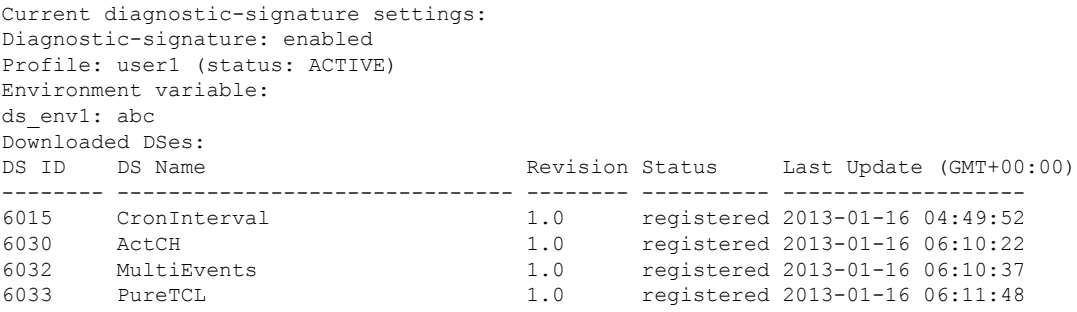

## <span id="page-33-0"></span>**Displaying Call Home Configuration Information**

You can use variations of the **show call-home** command to display Call Home configuration information.

To display the configured Call Home information, perform the following:

#### **SUMMARY STEPS**

- **1. show call-home**
- **2. show call-home detail**
- **3. show call-home alert-group**
- **4. show call-home mail-server status**
- **5. show call-home profile** {**all** | *name*}
- **6. show call-home statistics** [**detail** | **profile** *profile\_name*]

#### **DETAILED STEPS**

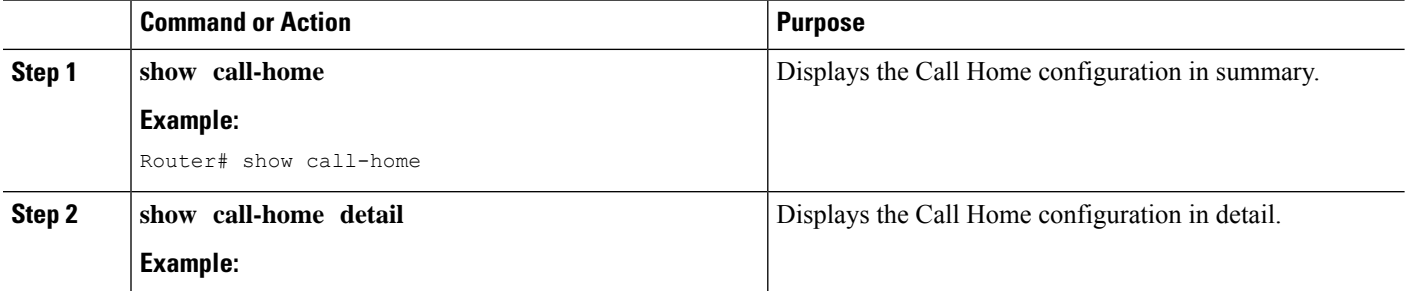

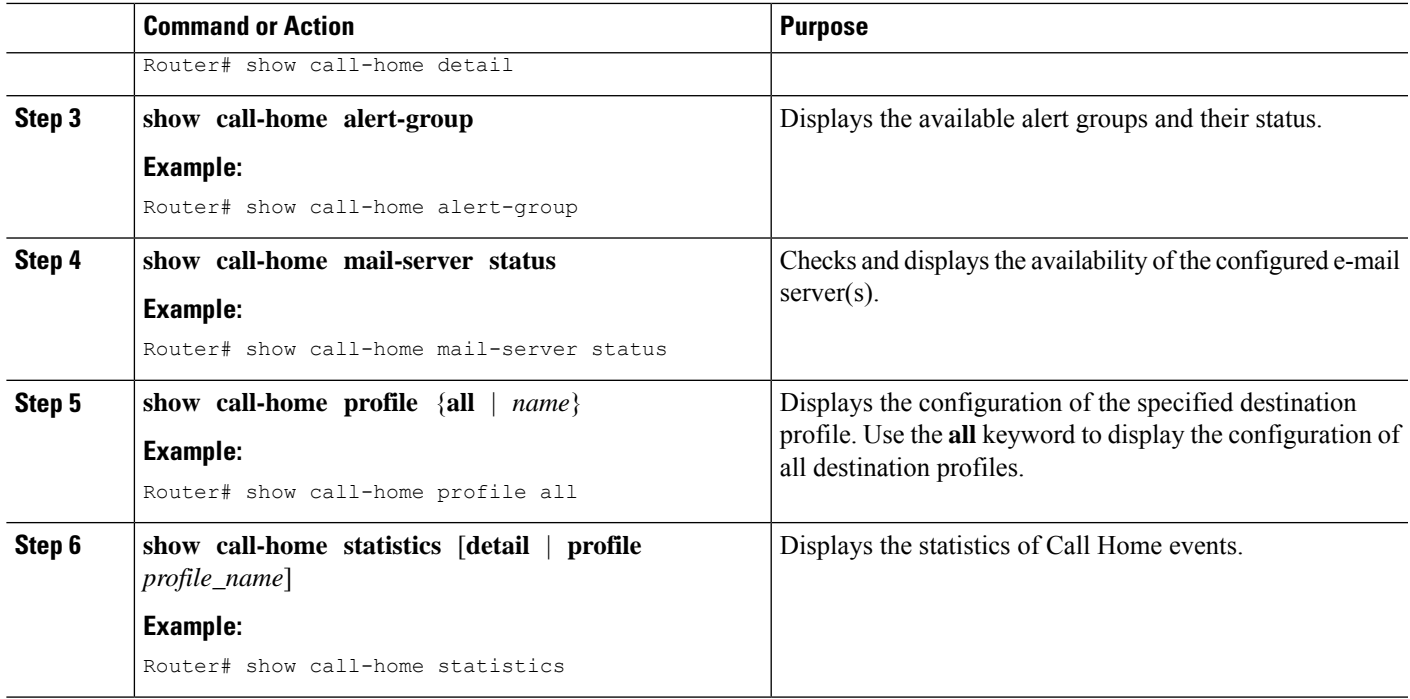

#### **Examples**

**Call Home Information in Summary**

**Call Home Information in Detail**

**Available Call Home Alert Groups**

**E-Mail Server Status Information**

**Information for All Destination Profiles**

**Information for a User-Defined Destination Profile**

#### **Call Home Statistics**

The following examples show the sample output when using different options of the **show call-home** command.

```
Router# show call-home
Current call home settings:
   call home feature : enable
   call home message's from address: router@example.com
   call home message's reply-to address: support@example.com
   vrf for call-home messages: Not yet set up
    contact person's email address: technical@example.com
```

```
contact person's phone number: +1-408-555-1234
   street address: 1234 Picaboo Street, Any city, Any state, 12345
   customer ID: ExampleCorp
   contract ID: X123456789
   site ID: SantaClara
    source ip address: Not yet set up
   source interface: GigabitEthernet0/0
   Mail-server[1]: Address: 192.0.2.2 Priority: 1
   Mail-server[2]: Address: 203.0.113.1 Priority: 2
   http proxy: 192.0.2.1:80
   aaa-authorization: disable
   aaa-authorization username: callhome (default)
   data-privacy: normal
   syslog throttling: enable
   Rate-limit: 20 message(s) per minute
   Snapshot command[0]: show version
   Snapshot command[1]: show clock
Available alert groups:
   Keyword State Description
    ------------------------ ------- -------------------------------
   configuration Enable configuration info
   crash Enable crash and traceback info
   environment Enable environmental info
   inventory Enable inventory info
   snapshot Enable snapshot info
   syslog Enable syslog info
Profiles:
   Profile Name: campus-noc
   Profile Name: CiscoTAC-1
Router#
Router# show call-home detail
Current call home settings:
   call home feature : enable
   call home message's from address: router@example.com
   call home message's reply-to address: support@example.com
   vrf for call-home messages: Not yet set up
   contact person's email address: technical@example.com
   contact person's phone number: +1-408-555-1234
   street address: 1234 Picaboo Street, Any city, Any state, 12345
   customer ID: ExampleCorp
   contract ID: X123456789
   site ID: SantaClara
   source ip address: Not yet set up
   source interface: GigabitEthernet0/0
   Mail-server[1]: Address: 192.0.2.2 Priority: 1
   Mail-server[2]: Address: 203.0.113.1 Priority: 2
   http proxy: 192.0.2.1:80
   aaa-authorization: disable
   aaa-authorization username: callhome (default)
   data-privacy: normal
   syslog throttling: enable
   Rate-limit: 20 message(s) per minute
```
Ш

```
Snapshot command[0]: show version
   Snapshot command[1]: show clock
Available alert groups:
   Keyword State Description
   ------------------------ ------- -------------------------------
                       configuration Enable configuration info
   crash Enable crash and traceback info
   environment Enable environmental info<br>inventory Enable inventory info
                        inventory Enable inventory info
   snapshot Enable snapshot info
   syslog Enable syslog info
Profiles:
Profile Name: campus-noc
   Profile status: ACTIVE
   Preferred Message Format: xml
   Message Size Limit: 3145728 Bytes
   Transport Method: email
   Email address(es): noc@example.com
   HTTP address(es): Not yet set up
   Alert-group Severity
   ------------------------ ------------
   configuration
   crash normal
   environment debug
   inventory normal
   Syslog-Pattern Severity
   ------------------------ ------------
 .*CALL LOOP.*
Profile Name: CiscoTAC-1
   Profile status: INACTIVE
   Profile mode: Full Reporting
   Preferred Message Format: xml
   Message Size Limit: 3145728 Bytes
   Transport Method: email
   Email address(es): callhome@cisco.com
   HTTP address(es): https://tools.cisco.com/its/service/oddce/services/DDCEService
   Periodic configuration info message is scheduled every 14 day of the month at 11:12
   Periodic inventory info message is scheduled every 14 day of the month at 10:57
   Alert-group Severity
    ------------------------ ------------
   crash normal
   environment minor
   Syslog-Pattern Severity
   ------------------------ ------------
 .*CALL_LOOP.* debug
Router#
Router# show call-home alert-group
Available alert groups:
   Keyword State Description
   ------------------------ ------- -------------------------------
                        Enable configuration info
   crash Enable crash and traceback info
                       Enable environmental info
```

```
inventory Enable inventory info
   snapshot Enable snapshot info<br>syslog Enable syslog info
                          Enable syslog info
Router#
Router# show call-home mail-server status
Please wait. Checking for mail server status ...
   Mail-server[1]: Address: 192.0.2.2 Priority: 1 [Not Available]
   Mail-server[2]: Address: 203.0.113.1 Priority: 2 [Available]
Router#
Router# show call-home profile all
Profile Name: campus-noc
   Profile status: ACTIVE
   Preferred Message Format: xml
   Message Size Limit: 3145728 Bytes
   Transport Method: email
   Email address(es): noc@example.com
   HTTP address(es): Not yet set up
   Alert-group Severity
   ------------------------ ------------
   configuration normal
   crash normal
   environment debug
   inventory normal
   Syslog-Pattern Severity
   ------------------------ ------------
 .*CALL_LOOP.* debug
Profile Name: CiscoTAC-1
   Profile status: INACTIVE
   Profile mode: Full Reporting
   Preferred Message Format: xml
   Message Size Limit: 3145728 Bytes
   Transport Method: email
   Email address(es): callhome@cisco.com
   HTTP address(es): https://tools.cisco.com/its/service/oddce/services/DDCEService
   Periodic configuration info message is scheduled every 14 day of the month at 11:12
   Periodic inventory info message is scheduled every 14 day of the month at 10:57
   Alert-group Severity
   ------------------------ ------------
   crash normal
   environment minor
   Syslog-Pattern Severity
   ------------------------ ------------
 .*CALL_LOOP.* debug
Router#
Router# show call-home profile campus-noc
Profile Name: campus-noc
   Profile status: ACTIVE
   Preferred Message Format: xml
   Message Size Limit: 3145728 Bytes
   Transport Method: email
   Email address(es): noc@example.com
   HTTP address(es): Not yet set up
```
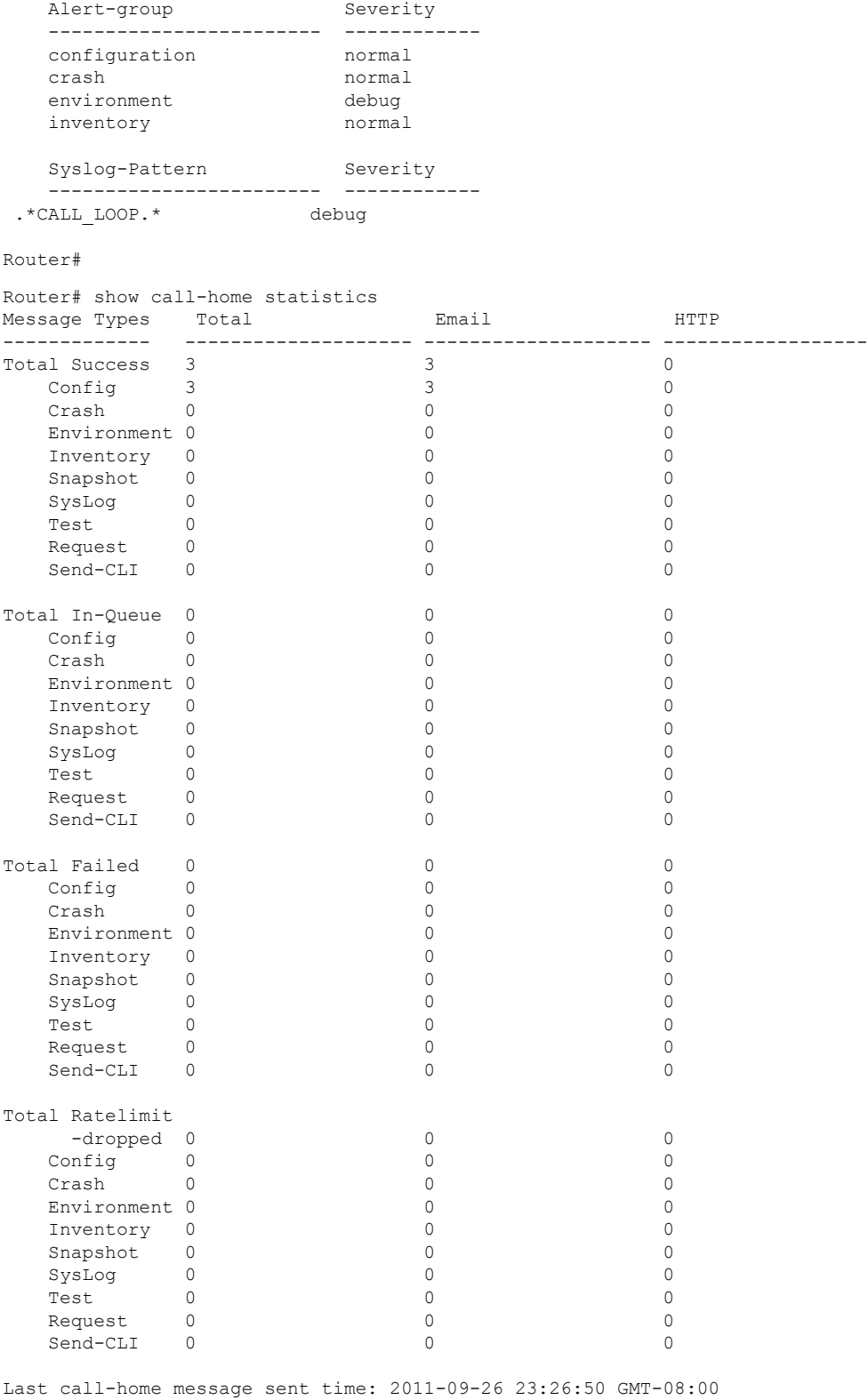

Router#

 $\mathbf l$ 

## <span id="page-39-0"></span>**Default Call Home Settings**

The following table lists the default Call Home settings.

#### **Table 2: Default Call Home Settings**

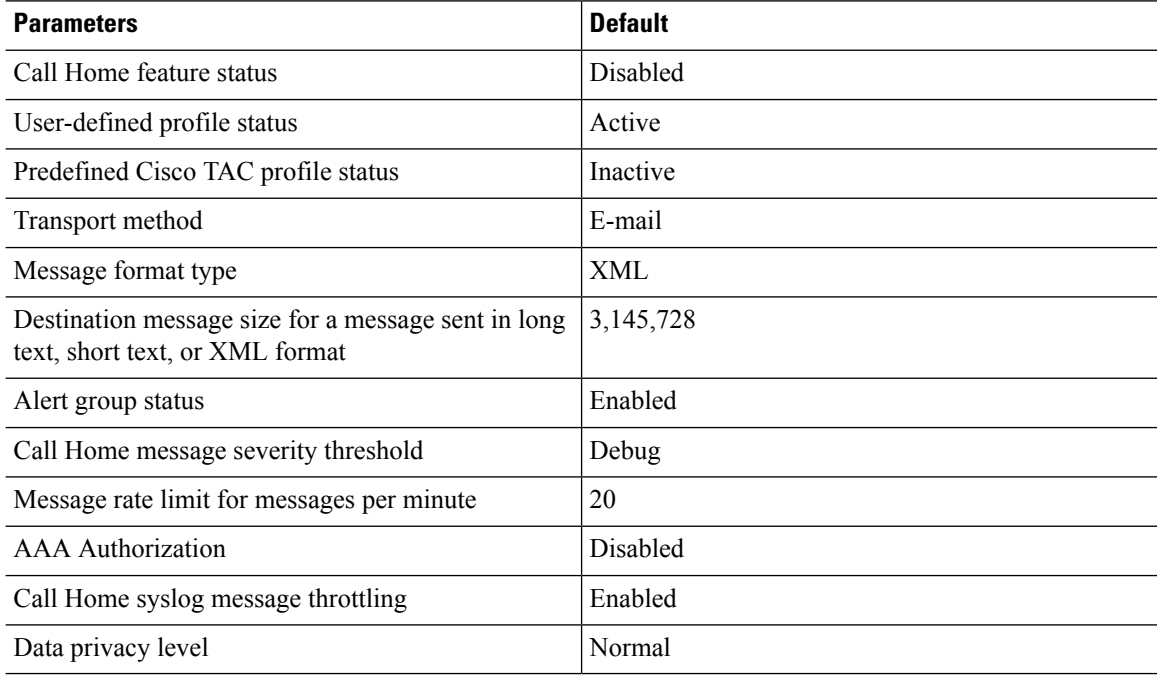

# <span id="page-39-1"></span>**Alert Group Trigger Events and Commands**

Call Home trigger events are grouped into alert groups, with each alert group assigned commands to execute when an event occurs. The command output is included in the transmitted message. The following table lists the trigger events included in each alert group, including the severity level of each event and the executed commands for the alert group.

I

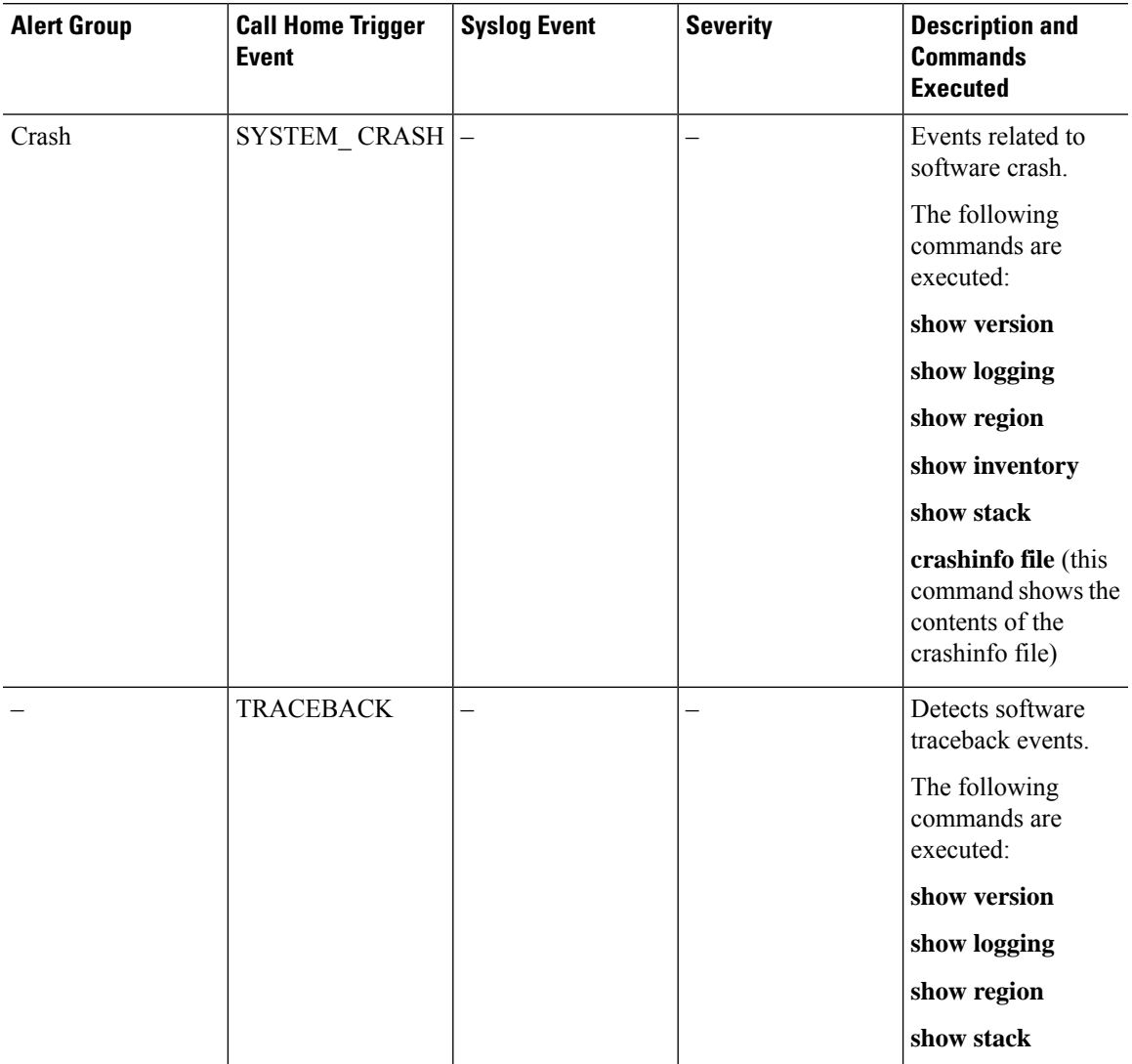

#### **Table 3: Call Home Alert Groups, Events, and Actions**

I

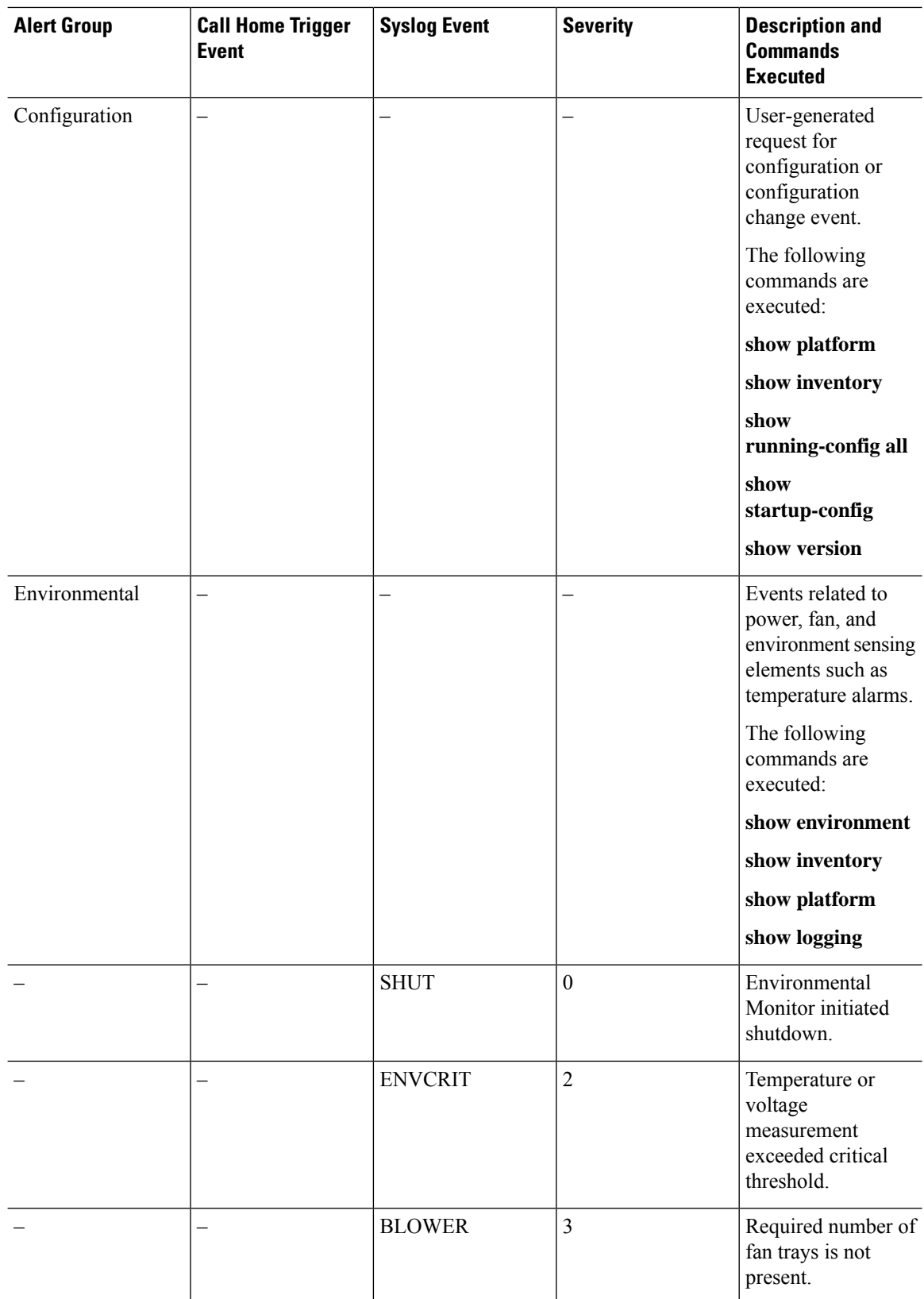

 $\mathbf l$ 

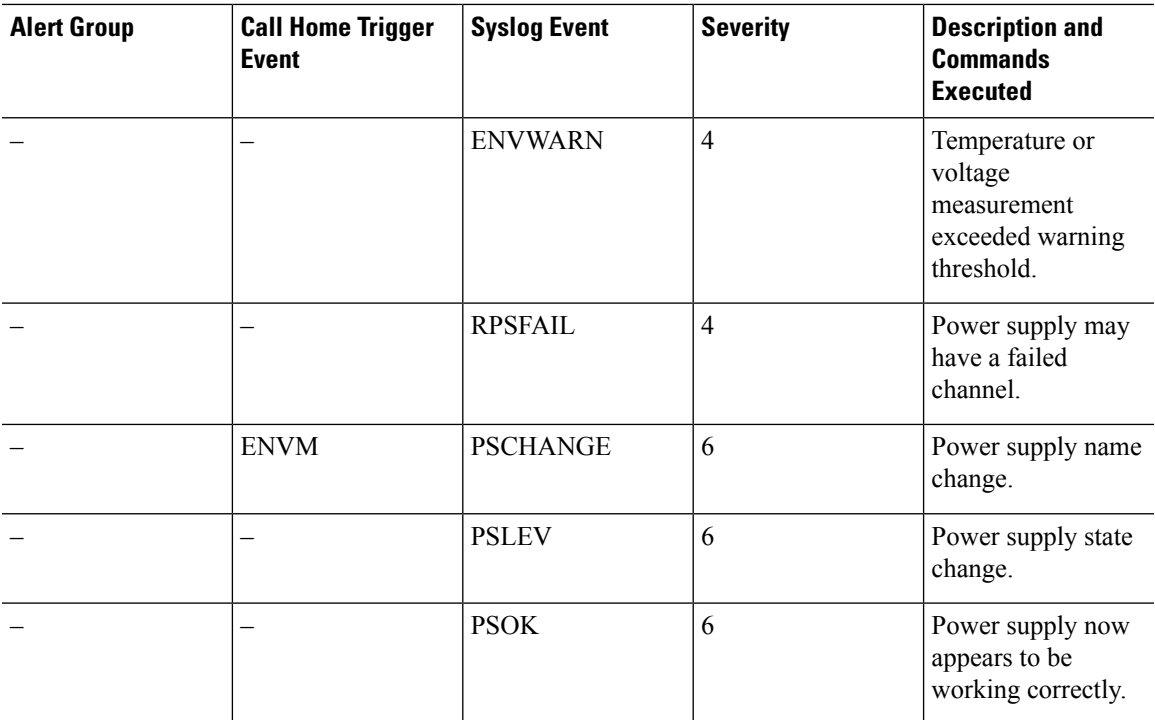

I

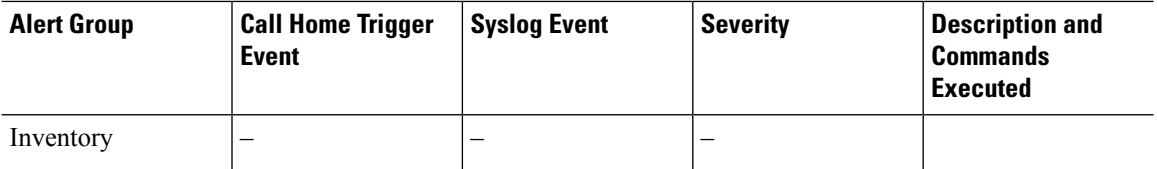

i.

 $\mathbf l$ 

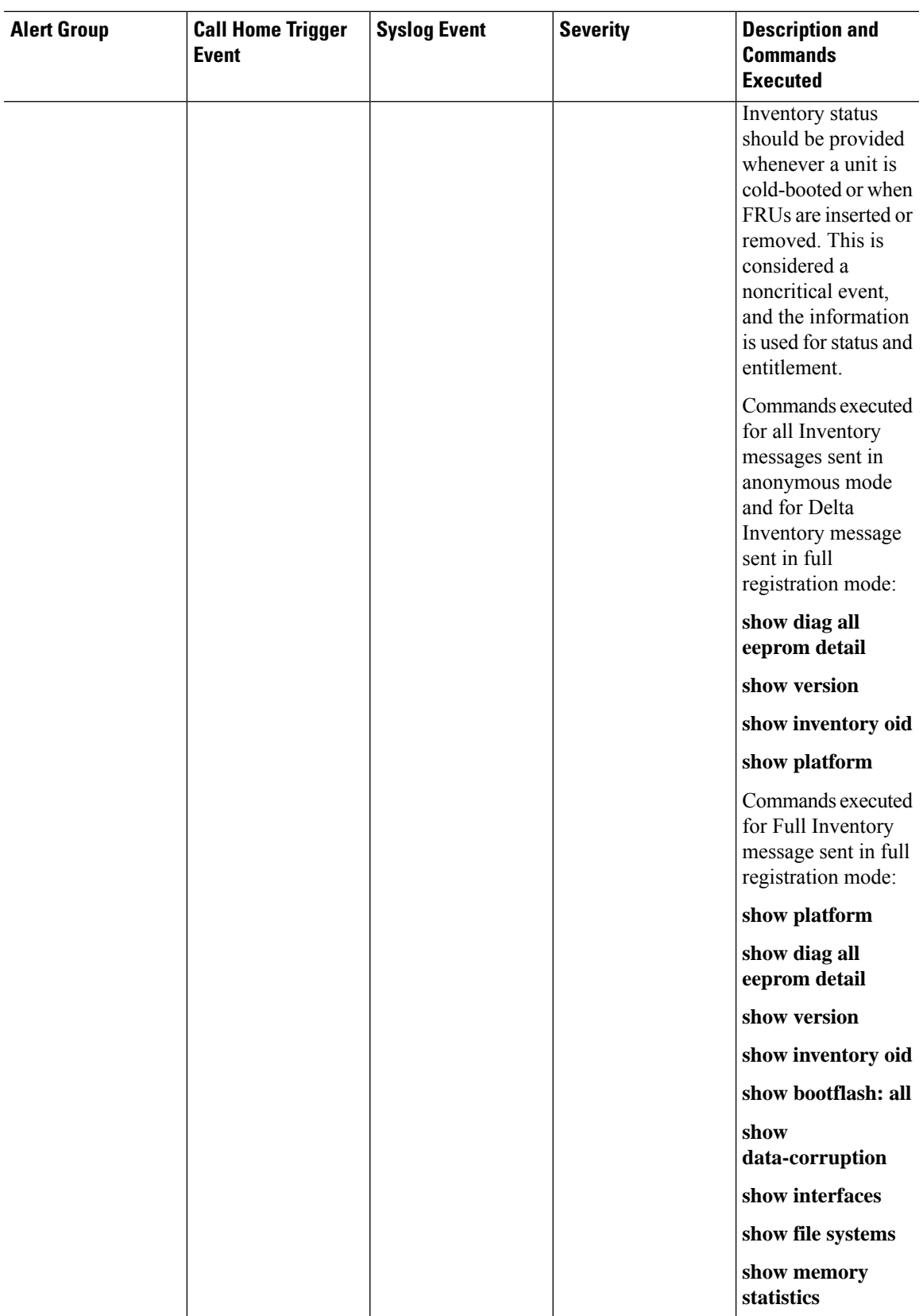

I

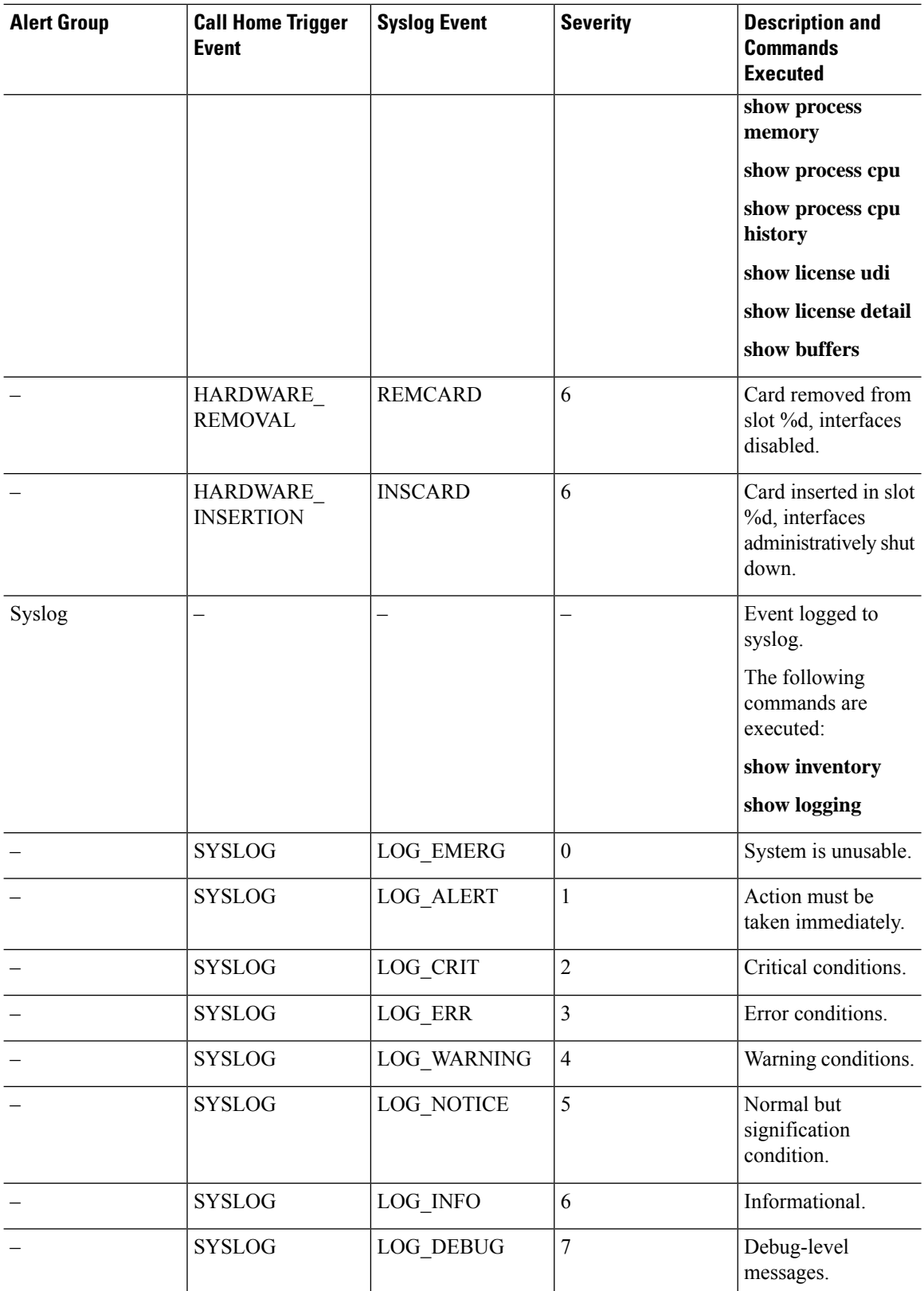

i.

Ш

| <b>Alert Group</b> | <b>Call Home Trigger</b><br><b>Event</b> | <b>Syslog Event</b> | <b>Severity</b> | <b>Description and</b><br><b>Commands</b><br><b>Executed</b> |
|--------------------|------------------------------------------|---------------------|-----------------|--------------------------------------------------------------|
| Test               | –                                        | <b>TEST</b>         | –               | User-generated test<br>message.                              |
|                    |                                          |                     |                 | The following<br>commands are<br>executed:                   |
|                    |                                          |                     |                 | show platform                                                |
|                    |                                          |                     |                 | show inventory                                               |
|                    |                                          |                     |                 | show version                                                 |

Cisco ISR 4321 does not display the serial numbers of power supply and fan tray with the **show inventory** command. **Note**

## <span id="page-46-0"></span>**Message Contents**

This section consists of tables which list the content formats of alert group messages.

This section also includes the following subsections that provide sample messages:

- Sample Syslog Alert [Notification](#page-51-0) in Long-Text Format, on page 52
- Sample Syslog Alert [Notification](#page-53-0) in XML Format, on page 54

The following table lists the content fields of a short text message.

**Table 4: Format for <sup>a</sup> Short Text Message**

| Data Item               | <b>Description</b>                                   |  |
|-------------------------|------------------------------------------------------|--|
| Device identification   | Configured device name                               |  |
| Date/time stamp         | Time stamp of the triggering event                   |  |
| Error isolation message | Plain English description of triggering event        |  |
| Alarm urgency level     | Error level such as that applied to a system message |  |

The following table shows the content fields that are common to all long text and XML messages. The fields specific to a particular alert group message are inserted at a point between the common fields. The insertion point is identified in the table.

I

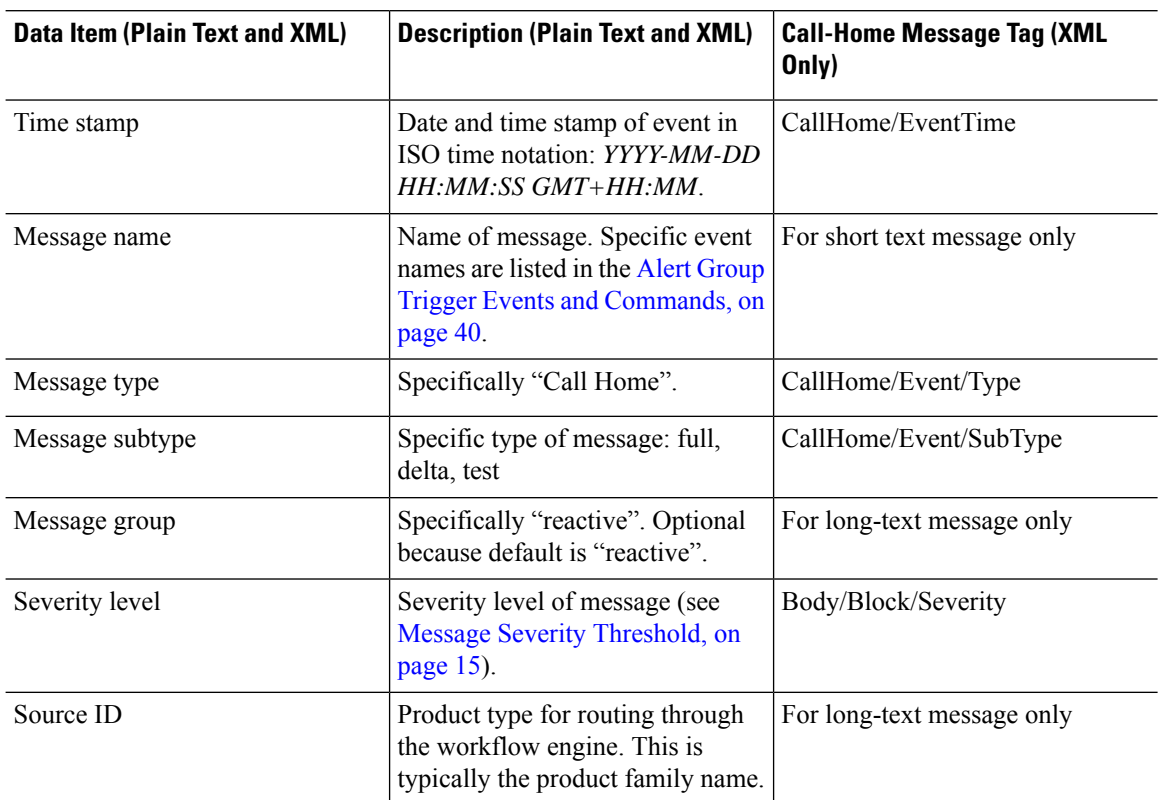

#### **Table 5: Common Fields for All Long Text and XML Messages**

i.

 $\mathbf{l}$ 

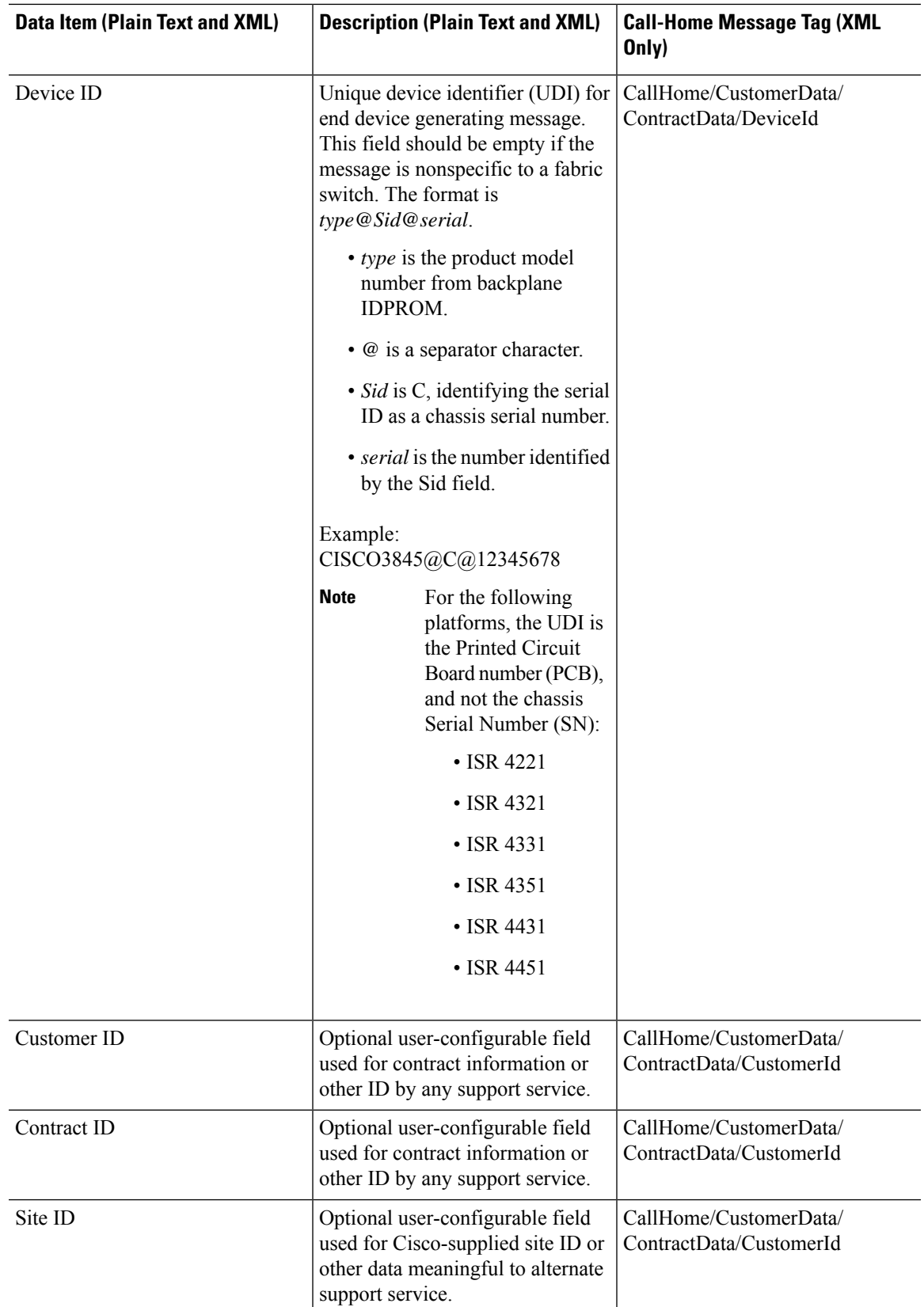

 $\mathbf{l}$ 

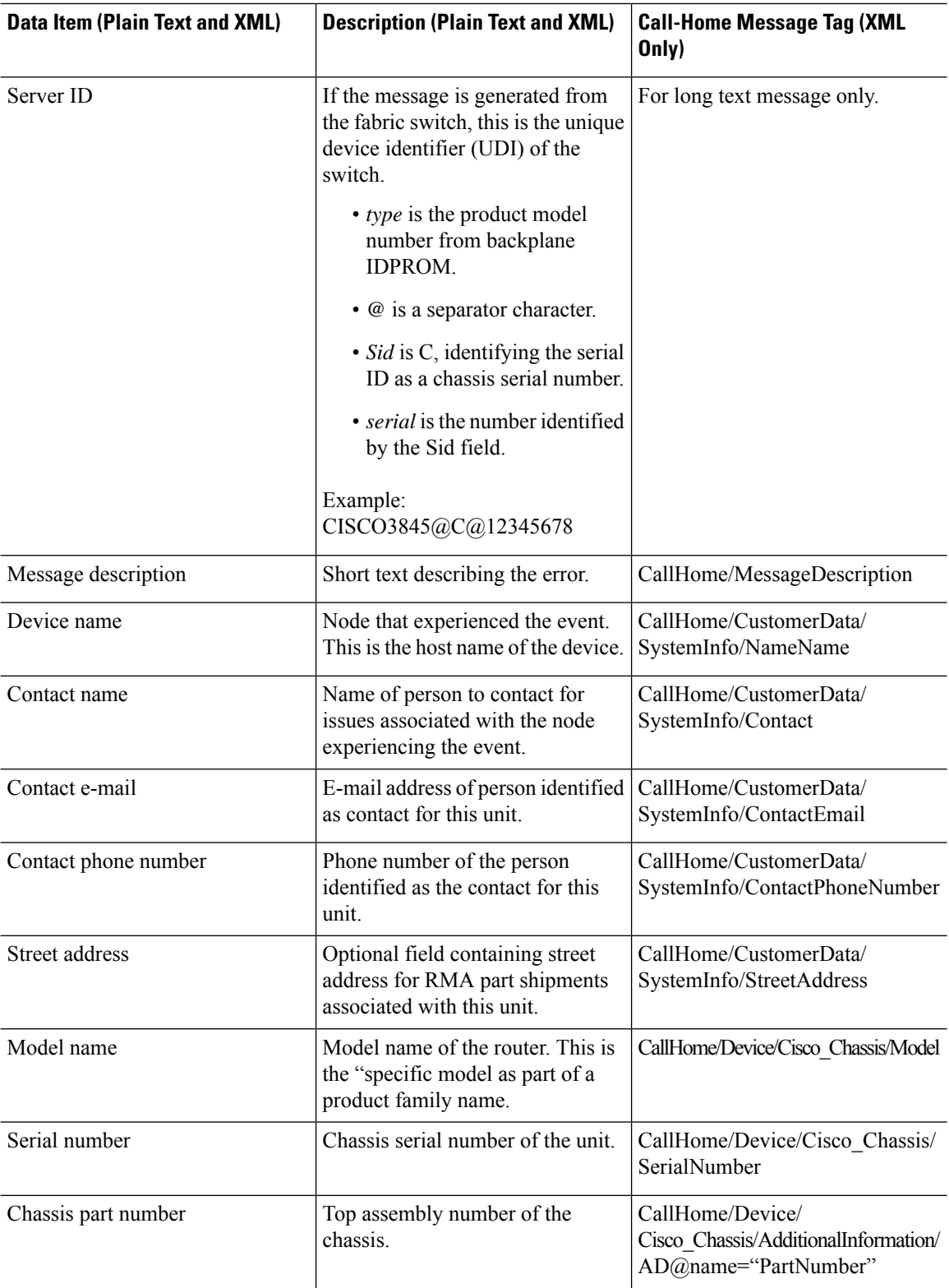

i.

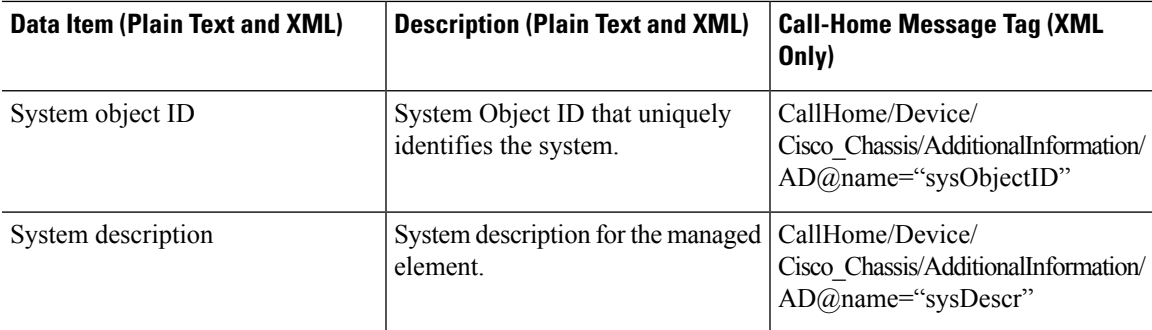

The following table shows the inserted fields specific to a particular alert group message.

# 

**Note** The following fields may be repeated if multiple commands are executed for this alert group.

#### **Table 6: Inserted Fields Specific to <sup>a</sup> Particular Alert Group Message**

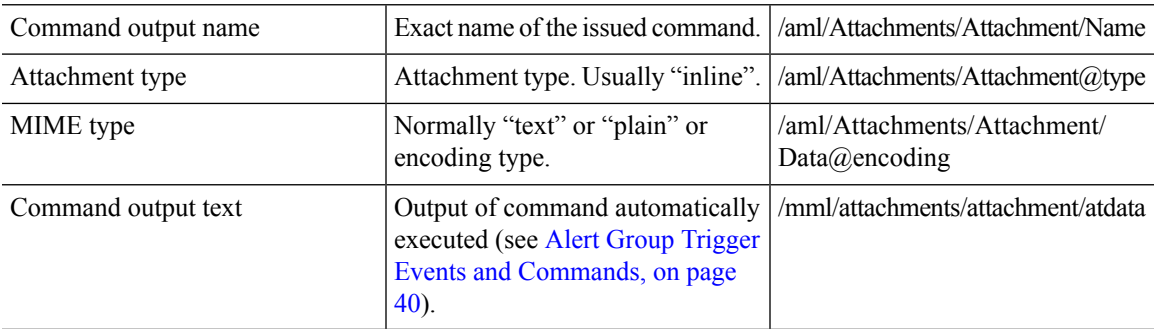

The following table shows the inserted content fields for reactive messages (system failures that require a TAC case) and proactive messages (issues that might result in degraded system performance).

#### **Table 7: Inserted Fields for <sup>a</sup> Reactive or Proactive Event Message**

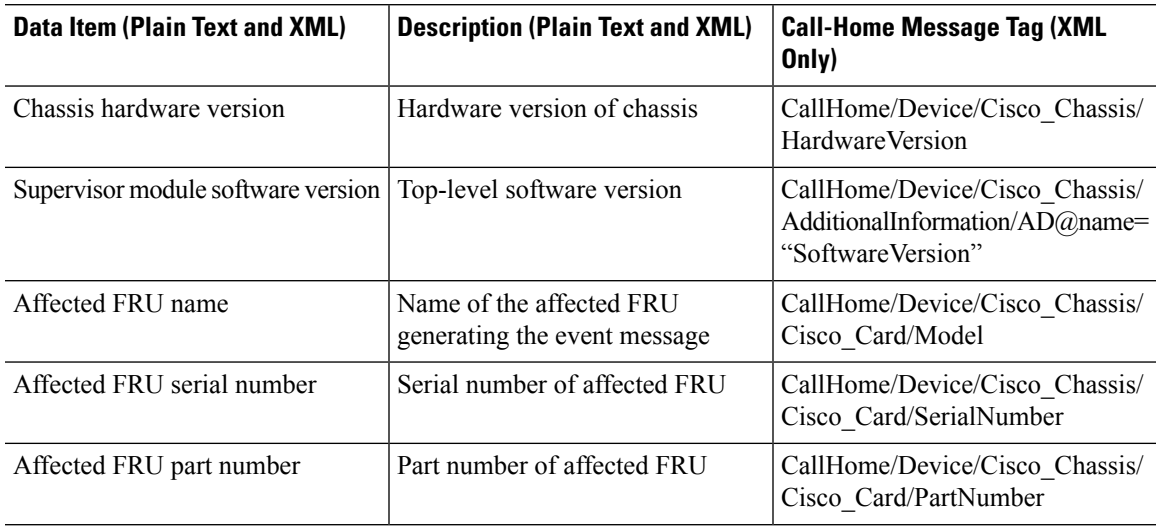

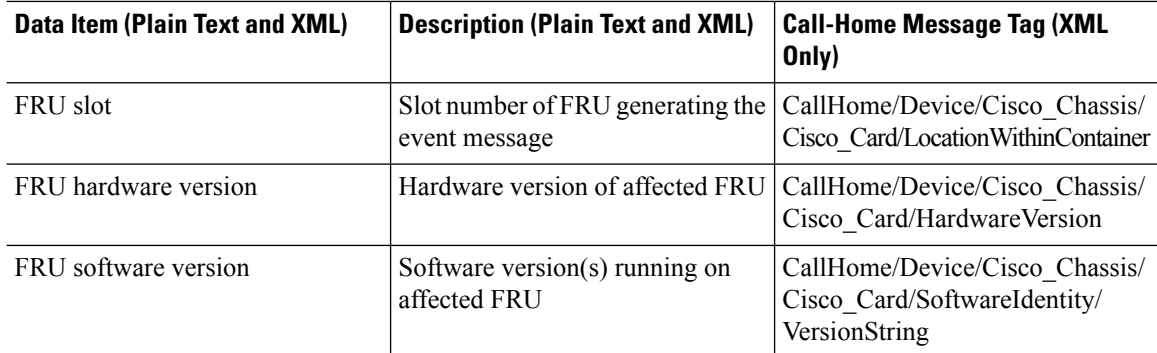

The following table shows the inserted content fields for an inventory message.

#### **Table 8: Inserted Fields for an Inventory Event Message**

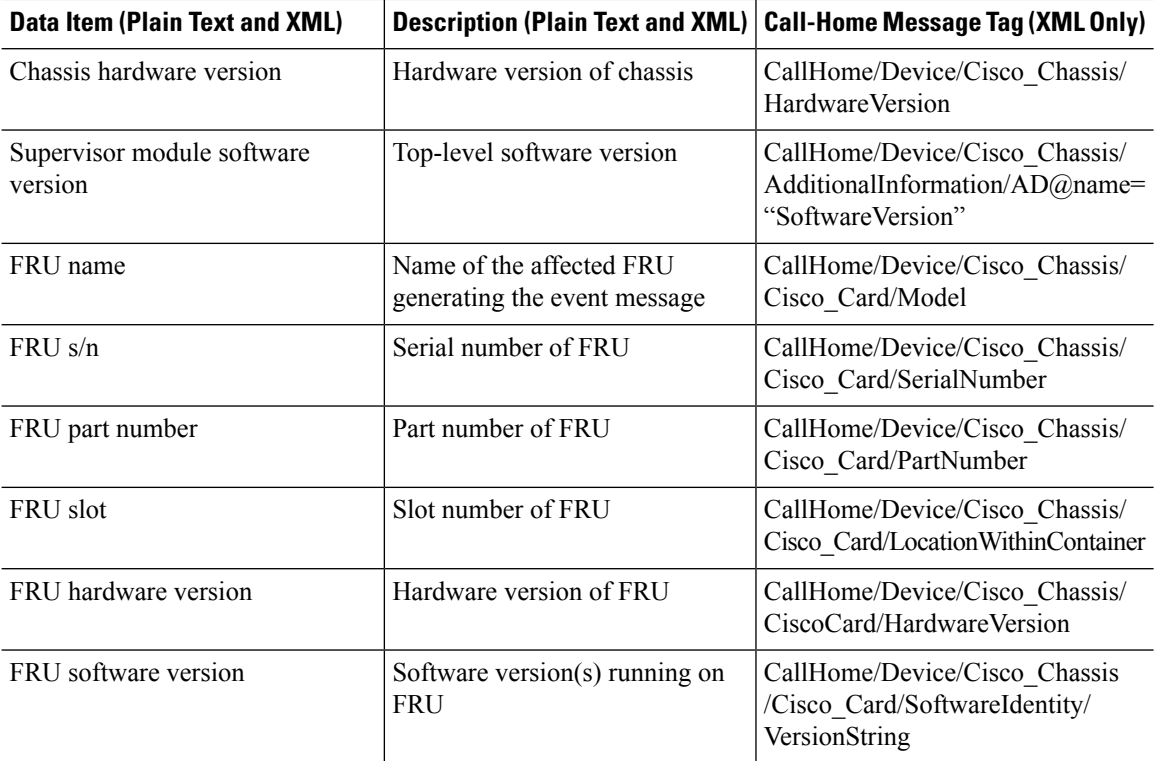

## <span id="page-51-0"></span>**Sample Syslog Alert Notification in Long-Text Format**

The following example shows a Syslog alert notification in long-text format:

```
TimeStamp : 2014-08-13 21:41 GMT+00:00
Message Name : syslog
Message Type : Call Home
Message Group : reactive
Severity Level : 2
Source ID : ISR 4400
Device ID : ISR4451-X/K9@C@FTX1830AKF9
Customer ID :
Contract ID :
```

```
Site ID :
Server ID : ISR4451-X/K9@C@FTX1830AKF9
Event Description : *Aug 13 21:41:35.835: %CLEAR-5-COUNTERS: Clear counter on all interfaces
by console
System Name : Router
Contact Email : admin@yourdomain.com
Contact Phone :
Street Address :
Affected Chassis : ISR4451-X/K9
Affected Chassis Serial Number : FTX1830AKF9
Affected Chassis Part No : 800-36894-03
Affected Chassis Hardware Version : 1.0
Supervisor Software Version : 15.4(20140812:034256)
Command Output Name : show logging
Attachment Type : command output
MIME Type : text/plain
Command Output Text : show logging
Syslog logging: enabled (0 messages dropped, 4 messages rate-limited, 0 flushes, 0 overruns,
xml disabled, filtering disabled)
No Active Message Discriminator.
No Inactive Message Discriminator.
    Console logging: level debugging, 71 messages logged, xml disabled,
                     filtering disabled
   Monitor logging: level debugging, 0 messages logged, xml disabled,
                    filtering disabled
   Buffer logging: level debugging, 73 messages logged, xml disabled,
                   filtering disabled
   Exception Logging: size (4096 bytes)
   Count and timestamp logging messages: disabled
    Persistent logging: disabled
No active filter modules.
    Trap logging: level informational, 70 message lines logged
       Logging Source-Interface: VRF Name:
Log Buffer (4096 bytes):
*Aug 13 21:38:04.994: %CLEAR-5-COUNTERS: Clear counter on all interfaces by console
*Aug 13 21:40:55.706: %CLEAR-5-COUNTERS: Clear counter on all interfaces by console
*Aug 13 21:41:27.042: %SYS-5-CONFIG_I: Configured from console by console
Router#
Command Output Name : show inventory
Attachment Type : command output
MIME Type : text/plain
Command Output Text : show inventory
NAME: "Chassis", DESCR: "Cisco ISR4451 Chassis"
PID: ISR4451-X/K9 , VID: V03, SN: FTX1830AKF9
NAME: "Power Supply Module 0", DESCR: "450W AC Power Supply for Cisco ISR4450, ISR4350"
PID: PWR-4450-AC , VID: V01, SN: DCA1822X0G4
NAME: "Fan Tray", DESCR: "Cisco ISR4450, ISR4350 Fan Assembly"
PID: ACS-4450-FANASSY , VID: , SN:
NAME: "module 0", DESCR: "Cisco ISR4451 Built-In NIM controller"
PID: ISR4451-X/K9 , VID: , SN:
```

```
NAME: "NIM subslot 0/0", DESCR: "Front Panel 4 ports Gigabitethernet Module"
PID: ISR4451-X-4x1GE , VID: V01, SN: JAB092709EL
NAME: "module 1", DESCR: "Cisco ISR4451 Built-In SM controller"
PID: ISR4451-X/K9 , VID: , SN:
NAME: "module 2", DESCR: "Cisco ISR4451 Built-In SM controller"
PID: ISR4451-X/K9 , VID: , SN:
NAME: "module R0", DESCR: "Cisco ISR4451 Route Processor"
PID: ISR4451-X/K9 , VID: V03, SN: FOC18271QLX
NAME: "module F0", DESCR: "Cisco ISR4451 Forwarding Processor"<br>PID: ISR4451-X/K9 , VID: , SN:
PID: ISR4451-X/K9
```

```
Router#
```
### <span id="page-53-0"></span>**Sample Syslog Alert Notification in XML Format**

The following example shows a Syslog alert notification in XML format:

```
<?xml version="1.0" encoding="UTF-8"?>
<soap-env:Envelope xmlns:soap-env="http://www.w3.org/2003/05/soap-envelope">
<soap-env:Header>
<aml-session:Session xmlns:aml-session="http://www.cisco.com/2004/01/aml-session"
soap-env:mustUnderstand="true"
soap-env:role="http://www.w3.org/2003/05/soap-envelope/role/next">
<aml-session:To>http://tools.cisco.com/neddce/services/DDCEService</aml-session:To>
<aml-session:Path>
<aml-session:Via>http://www.cisco.com/appliance/uri</aml-session:Via>
</aml-session:Path>
<aml-session:From>http://www.cisco.com/appliance/uri</aml-session:From>
<aml-session:MessageId>M4:FTX1830AKF9:53EBDBDA</aml-session:MessageId>
</aml-session:Session>
</soap-env:Header>
<soap-env:Body>
<aml-block:Block xmlns:aml-block="http://www.cisco.com/2004/01/aml-block">
<aml-block:Header>
<aml-block:Type>http://www.cisco.com/2005/05/callhome/syslog</aml-block:Type>
<aml-block:CreationDate>2014-08-13 21:42:50 GMT+00:00</aml-block:CreationDate>
<aml-block:Builder>
<aml-block:Name>ISR 4400</aml-block:Name>
<aml-block:Version>2.0</aml-block:Version>
</aml-block:Builder>
<aml-block:BlockGroup>
<aml-block:GroupId>G5:FTX1830AKF9:53EBDBDA</aml-block:GroupId>
<aml-block:Number>0</aml-block:Number>
<aml-block:IsLast>true</aml-block:IsLast>
<aml-block:IsPrimary>true</aml-block:IsPrimary>
<aml-block:WaitForPrimary>false</aml-block:WaitForPrimary>
</aml-block:BlockGroup>
<aml-block:Severity>2</aml-block:Severity>
</aml-block:Header>
<aml-block:Content>
<ch:CallHome xmlns:ch="http://www.cisco.com/2005/05/callhome" version="1.0">
<ch:EventTime>2014-08-13 21:42:49 GMT+00:00</ch:EventTime>
<ch:MessageDescription>*Aug 13 21:42:49.406: %CLEAR-5-COUNTERS: Clear counter on all
interfaces by console</ch:MessageDescription>
<ch:Event>
<ch:Type>syslog</ch:Type>
<ch:SubType></ch:SubType>
<ch:Brand>Cisco Systems</ch:Brand>
```
<ch:Series>ISR XE Series Routers</ch:Series> </ch:Event> <ch:CustomerData> <ch:UserData> <ch:Email>admin@yourdomain.com</ch:Email> </ch:UserData> <ch:ContractData> <ch:CustomerId></ch:CustomerId> <ch:SiteId></ch:SiteId> <ch:ContractId></ch:ContractId> <ch:DeviceId>ISR4451-X/K9@C@FTX1830AKF9</ch:DeviceId> </ch:ContractData> <ch:SystemInfo> <ch:Name>Router</ch:Name> <ch:Contact></ch:Contact> <ch:ContactEmail>admin@yourdomain.com</ch:ContactEmail> <ch:ContactPhoneNumber></ch:ContactPhoneNumber> <ch:StreetAddress></ch:StreetAddress> </ch:SystemInfo> <ch:CCOID></ch:CCOID> </ch:CustomerData> <ch:Device> <rme:Chassis xmlns:rme="http://www.cisco.com/rme/4.0"> <rme:Model>ISR4451-X/K9</rme:Model> <rme:HardwareVersion>1.0</rme:HardwareVersion> <rme:SerialNumber>FTX1830AKF9</rme:SerialNumber> <rme:AdditionalInformation> <rme:AD name="PartNumber" value="800-36894-03" /> <rme:AD name="SoftwareVersion" value="15.4(20140812:034256)" /> <rme:AD name="SystemObjectId" value="1.3.6.1.4.1.9.1.1707" /> <rme:AD name="SystemDescription" value="Cisco IOS Software, ISR Software (X86\_64\_LINUX\_IOSD-UNIVERSALK9-M), Experimental Version 15.4(20140812:034256) [v154\_3\_s\_xe313\_throttle-BLD-BLD\_V154\_3\_S\_XE313\_THROTTLE\_LATEST\_20140812\_020034-ios 150] Copyright (c) 1986-2014 by Cisco Systems, Inc. Compiled Tue 12-Aug-14 00:13 by mcpre" /> <rme:AD name="ServiceNumber" value="" /> <rme:AD name="ForwardAddress" value="" /> </rme:AdditionalInformation> </rme:Chassis> </ch:Device> </ch:CallHome> </aml-block:Content> <aml-block:Attachments> <aml-block:Attachment type="inline"> <aml-block:Name>show logging</aml-block:Name> <aml-block:Data encoding="plain"> <![CDATA[show logging Syslog logging: enabled (0 messages dropped, 4 messages rate-limited, 0 flushes, 0 overruns, xml disabled, filtering disabled) No Active Message Discriminator.

No Inactive Message Discriminator. Console logging: level debugging, 75 messages logged, xml disabled, filtering disabled Monitor logging: level debugging, 0 messages logged, xml disabled, filtering disabled Buffer logging: level debugging, 77 messages logged, xml disabled, filtering disabled Exception Logging: size (4096 bytes) Count and timestamp logging messages: disabled Persistent logging: disabled

```
No active filter modules.
    Trap logging: level informational, 74 message lines logged
        Logging Source-Interface: VRF Name:
Log Buffer (4096 bytes):
*Aug 13 21:42:20.187: %CLEAR-5-COUNTERS: Clear counter on all interfaces by console
*Aug 13 21:42:23.364: %SYS-5-CONFIG_I: Configured from console by console
Router#]]></aml-block:Data>
</aml-block:Attachment>
<aml-block:Attachment type="inline">
<aml-block:Name>show inventory</aml-block:Name>
<aml-block:Data encoding="plain">
<![CDATA[show inventory
NAME: "Chassis", DESCR: "Cisco ISR4451 Chassis"
PID: ISR4451-X/K9 , VID: V03, SN: FTX1830AKF9
NAME: "Power Supply Module 0", DESCR: "450W AC Power Supply for Cisco ISR4450, ISR4350"
PID: PWR-4450-AC , VID: V01, SN: DCA1822X0G4
NAME: "Fan Tray", DESCR: "Cisco ISR4450, ISR4350 Fan Assembly"
PID: ACS-4450-FANASSY , VID: , SN:
NAME: "module 0", DESCR: "Cisco ISR4451 Built-In NIM controller"
PID: ISR4451-X/K9 , VID: , SN:
NAME: "NIM subslot 0/0", DESCR: "Front Panel 4 ports Gigabitethernet Module"
PID: ISR4451-X-4x1GE , VID: V01, SN: JAB092709EL
NAME: "module 1", DESCR: "Cisco ISR4451 Built-In SM controller"
PID: ISR4451-X/K9 , VID: , SN:
NAME: "module 2", DESCR: "Cisco ISR4451 Built-In SM controller"<br>PID: ISR4451-X/K9 , VID: , SN:
PID: ISR4451-X/K9 , VID: , SN:
NAME: "module R0", DESCR: "Cisco ISR4451 Route Processor"
PID: ISR4451-X/K9 , VID: V03, SN: FOC18271QLX
NAME: "module F0", DESCR: "Cisco ISR4451 Forwarding Processor"<br>PID: ISR4451-X/K9 , VID: , SN:
PID: ISR4451-X/K9 , VID: , SN:
Router#]]></aml-block:Data>
</aml-block:Attachment>
</aml-block:Attachments>
</aml-block:Block>
</soap-env:Body>
</soap-env:Envelope>
```
## <span id="page-55-0"></span>**Additional References**

The following sections provide references related to the Call Home feature.

 $\mathbf l$ 

#### **Related Documents**

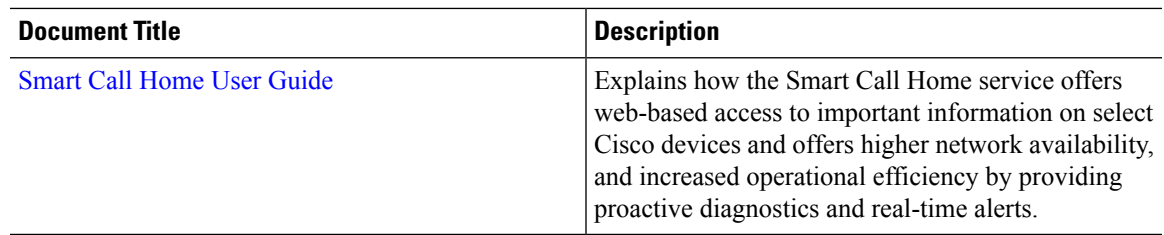

#### **Technical Assistance**

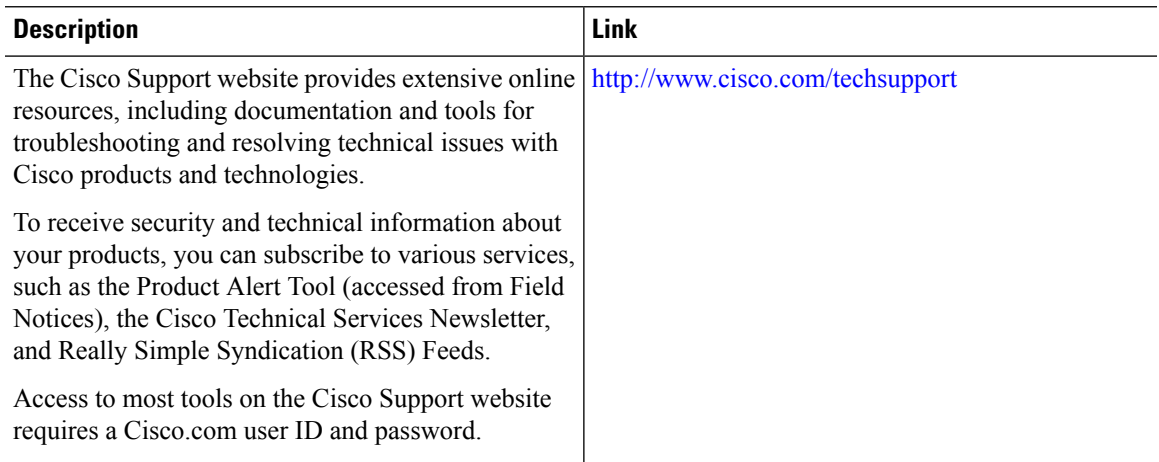

 $\mathbf I$